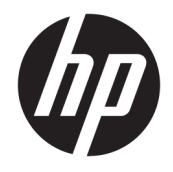

Referentni priručnik za hardver

© Copyright 2018, 2019 HP Development Company, L.P.

Windows je registrirani zaštitni znak ili zaštitni znak tvrtke Microsoft Corporation u SAD-u i/ili drugim zemljama.

Podaci koji su ovdje sadržani podliježu promjenama bez prethodne najave. Jedina jamstva za HP proizvode i usluge iznesena su u izričitim jamstvenim izjavama koje prate takve proizvode i usluge. Ništa što se ovdje nalazi ne smije se smatrati dodatnim jamstvom. HP ne snosi odgovornost za tehničke ili uredničke pogreške ili propuste u ovom tekstu.

Ovaj dokument sadrži vlasničke informacije koje su zaštićene autorskim pravom. Niti jedan dio ovog dokumenta ne smije biti fotokopiran, reproduciran ili preveden na drugi jezik bez prethodnog pisanog odobrenja razvojne tvrtke HP Development Company.

Treće izdanje: srpanj 2019.

Prvo izdanje: lipanj 2018.

Broj dokumenta: L20661-BC3

#### **Obavijest o proizvodu**

Ovaj vodič opisuje zajedničke značajke većine modela. Neke značajke možda neće biti dostupne na vašem računalu.

Nisu sve značajke dostupne u svim izdanjima ili verzijama sustava Windows. Da biste mogli koristiti sve funkcije sustava Windows, možda će vam biti potrebna nadogradnja i/ili zasebno kupljeni hardver, upravljački programi, softver ili BIOS. Windows 10 automatski se ažurira i automatsko ažuriranje uvijek je omogućeno. Na ažuriranja se mogu primjenjivati naknade davatelja internetskih usluga, a s vremenom će se možda primjenjivati i dodatni zahtjevi. Detalje potražite na <http://www.microsoft.com>.

Za pristup najnovijim korisničkim priručnicima posjetite <http://www.hp.com/support> i slijedite upute da biste pronašli svoj proizvod. Zatim odaberite **User Guides** (Korisnički priručnici).

#### **Uvjeti korištenja softvera**

Instaliranjem, kopiranjem, preuzimanjem ili korištenjem bilo kojeg softverskog proizvoda predinstaliranog na ovom računalu korisnik pristaje na odredbe HP-ova licencnog ugovora za krajnjeg korisnika (EULA). Ako ne prihvaćate ove licencne uvjete, kao jedini dostupni pravni lijek možete vratiti čitav nekorišteni proizvod (hardver i softver) u roku od 14 dana da biste ostvarili povrat cijelog iznosa u skladu s prodavačevim pravilima o povratu.

Da biste dobili dodatne informacije ili zatražili povrat cijelog iznosa koji ste platili za računalo, obratite se prodavaču.

### **O ovom vodiču**

Ovaj priručnik pruža osnovne informacije za nadogradnju ovog modela računala.

- **UPOZORENJE!** Upućuje na opasne situacije koje, ako se ne izbjegnu, **mogu** uzrokovati teške ozljede ili smrt.
- **OPREZ:** Naznačuje opasnost koja, ako je ne izbjegnete, **može** uzrokovati lakše ili teže ozljede.
- **[i\* <mark>VAŽNO:</mark>** Označava informacije koje se smatraju važnima, ali ne vezanima uz mogućnost ozljede (na primjer, poruke vezane uz štetu na imovini). Upozorava korisnika da nepridržavanje postupka točno kao što je opisano može uzrokovati gubitak podataka te oštećenje hardvera ili softvera. Također sadrži ključne informacije koje objašnjavaju koncept ili su potrebne da biste dovršili zadatak.
- **EX NAPOMENA:** Sadrži dodatne informacije koje naglašavaju ili su dodatak važnim točkama glavnog teksta.
- **SAVJET:** Pruža korisne savjete za dovršavanje zadataka.

# Sadržaj

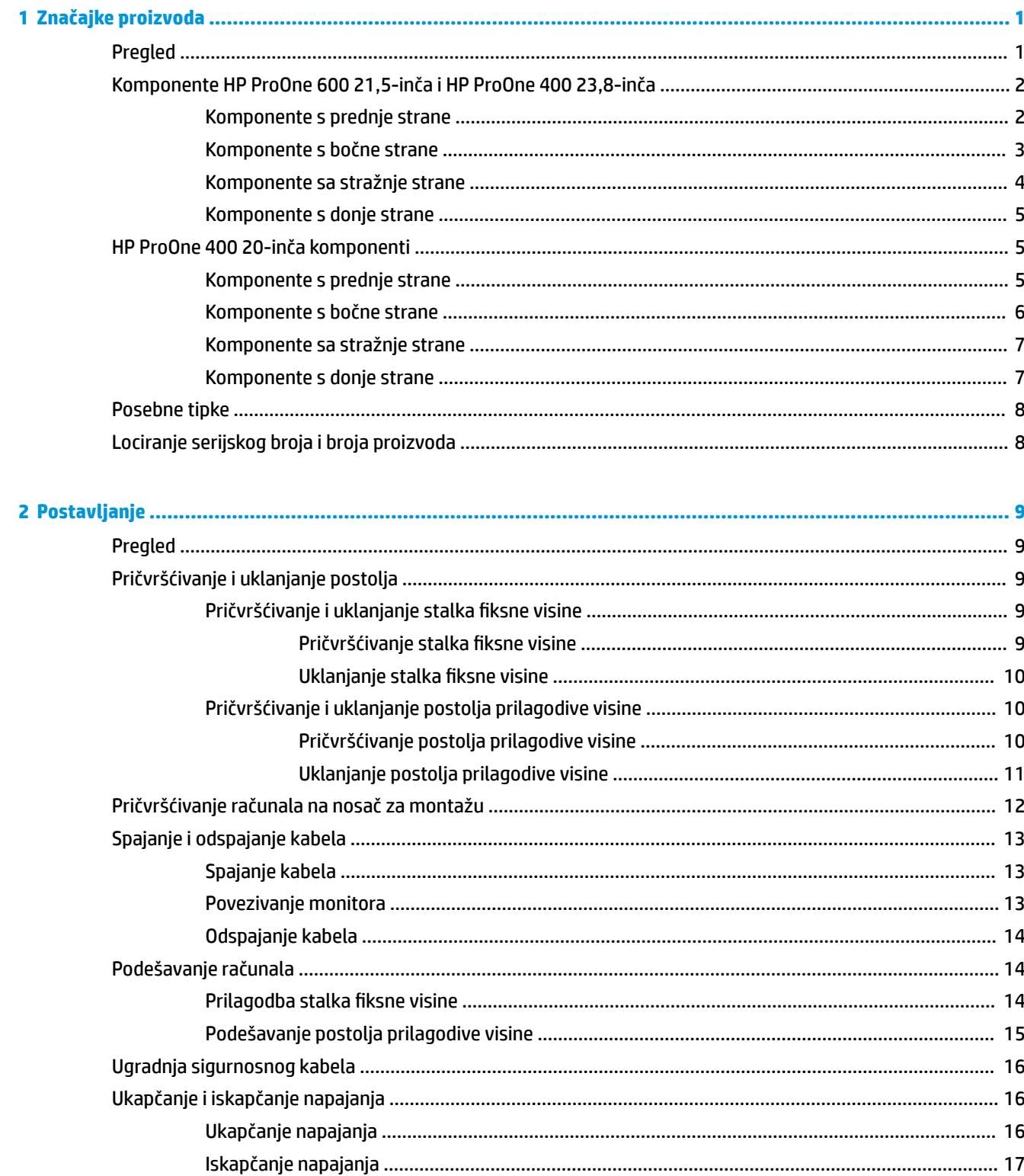

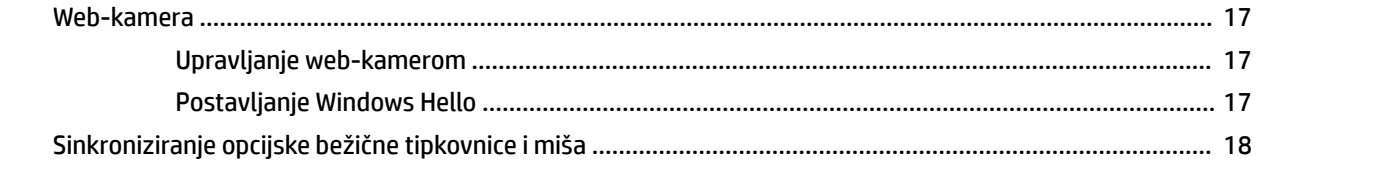

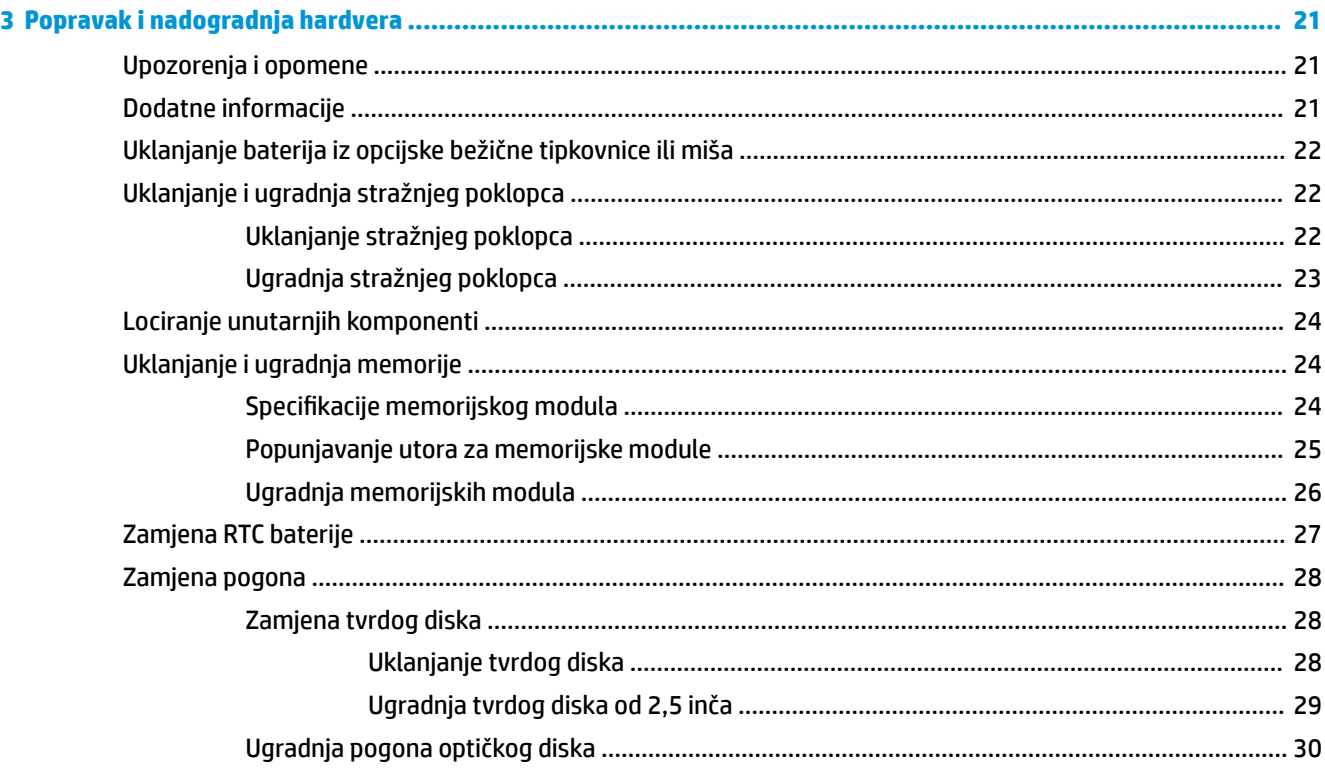

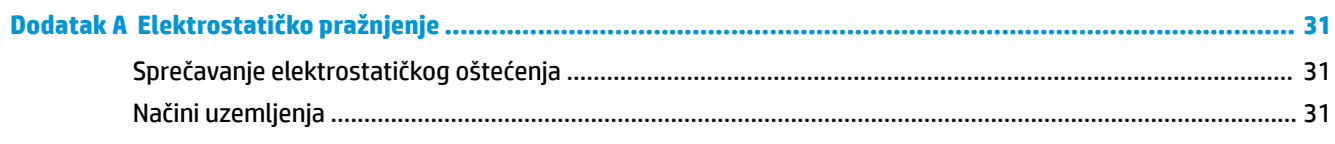

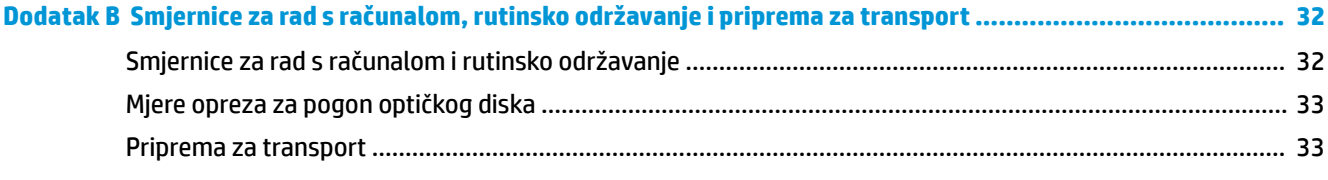

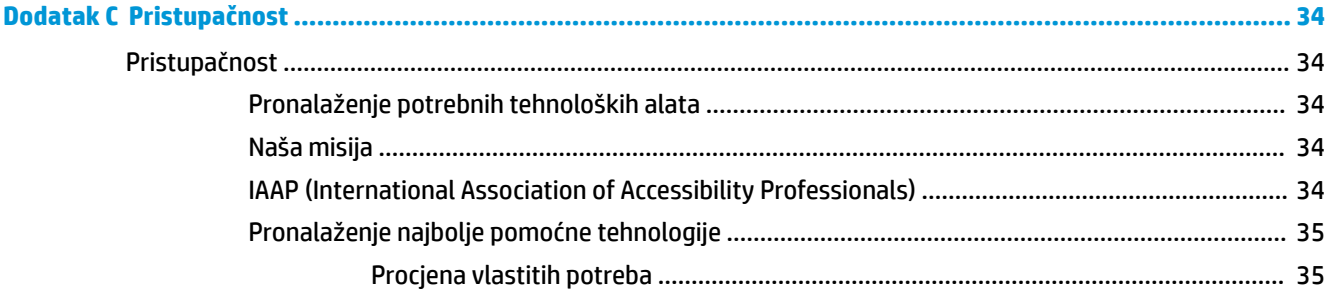

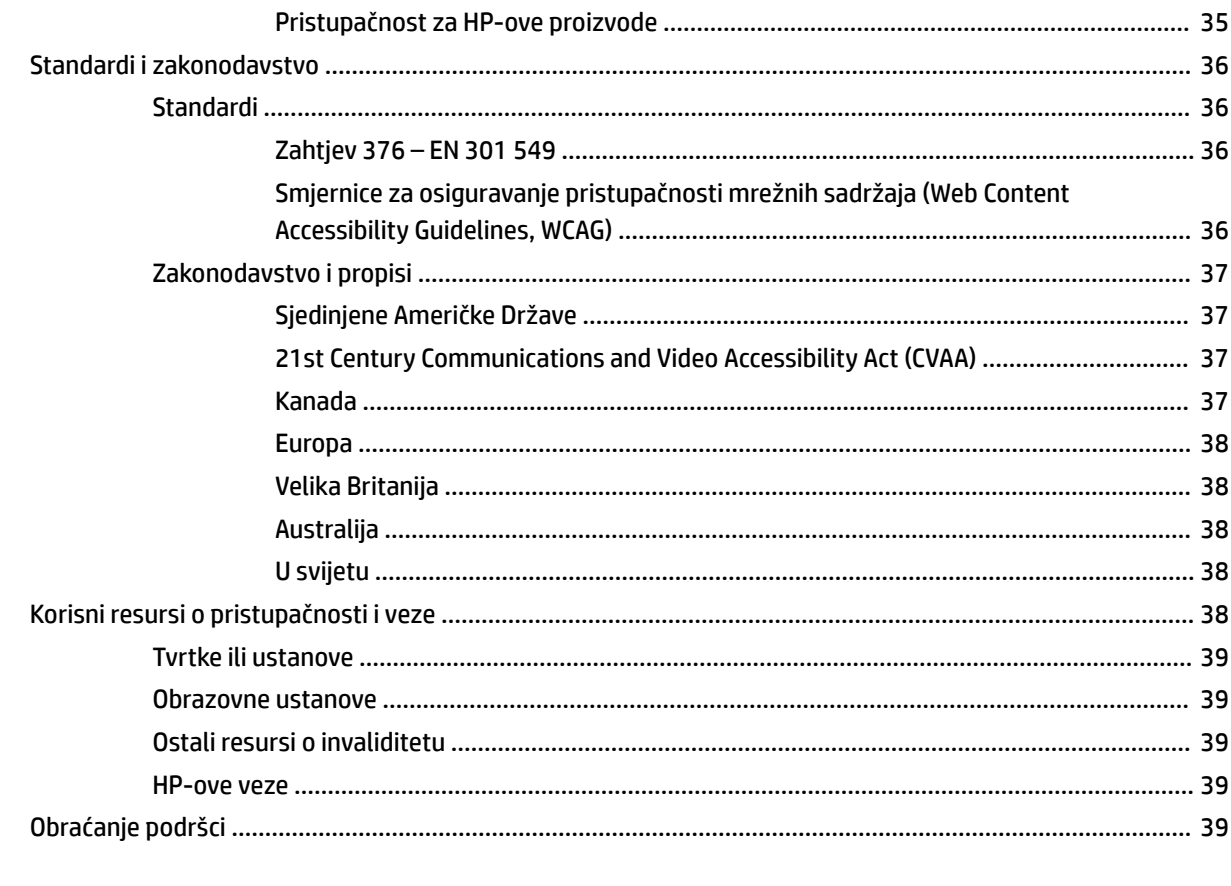

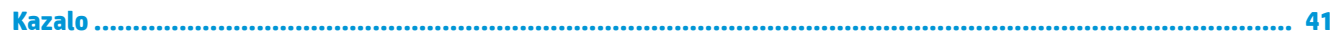

# <span id="page-8-0"></span>**1 Značajke proizvoda**

# **Pregled**

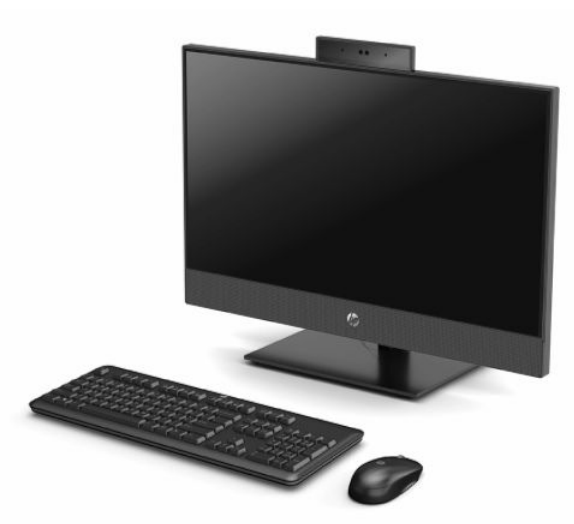

**NAPOMENA:** Za pristup najnovijim korisničkim priručnicima posjetite<http://www.hp.com/support>i slijedite upute da biste pronašli svoj proizvod. Zatim odaberite **User Guides** (Korisnički priručnici).

## <span id="page-9-0"></span>**Komponente HP ProOne 600 21,5-inča i HP ProOne 400 23,8-inča**

### **Komponente s prednje strane**

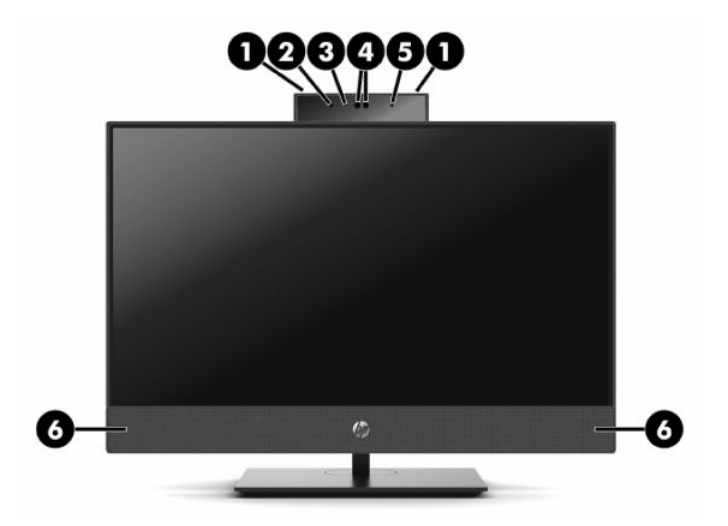

**Tablica 1-1 Komponente s prednje strane HP ProOne 600 21,5-inča i HP ProOne 400 23,8-inča**

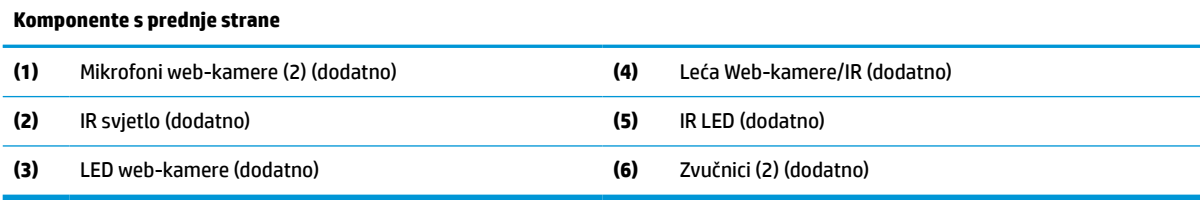

### <span id="page-10-0"></span>**Komponente s bočne strane**

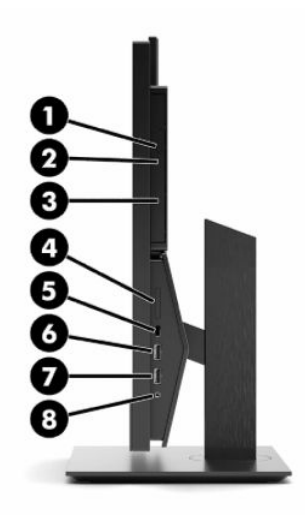

#### **Tablica 1-2 Komponente s bočne strane HP ProOne 600 21,5-inča i HP ProOne 400 23,8-inča**

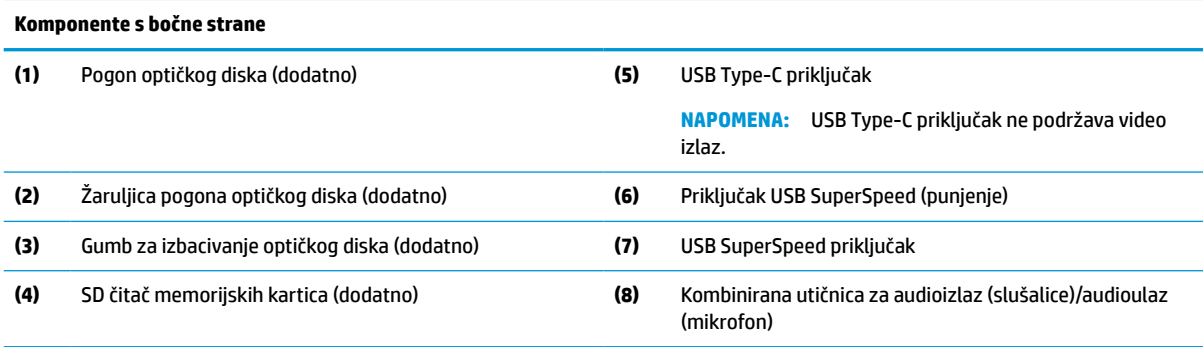

### <span id="page-11-0"></span>**Komponente sa stražnje strane**

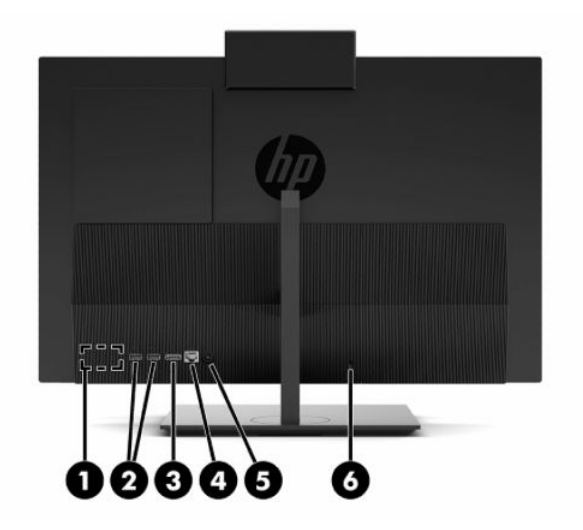

**Tablica 1-3 Komponente na stražnjoj strani HP ProOne 600 21,5-inča i HP ProOne 400 23,8-inča**

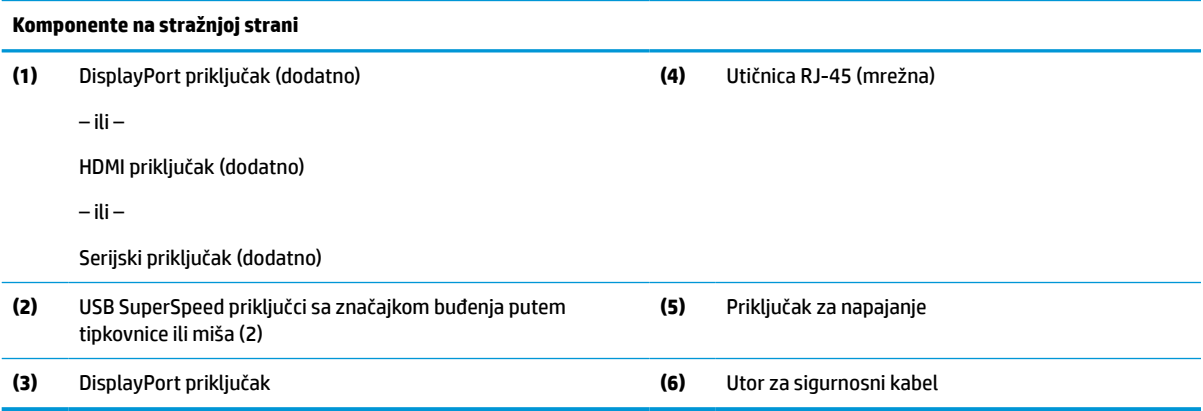

### <span id="page-12-0"></span>**Komponente s donje strane**

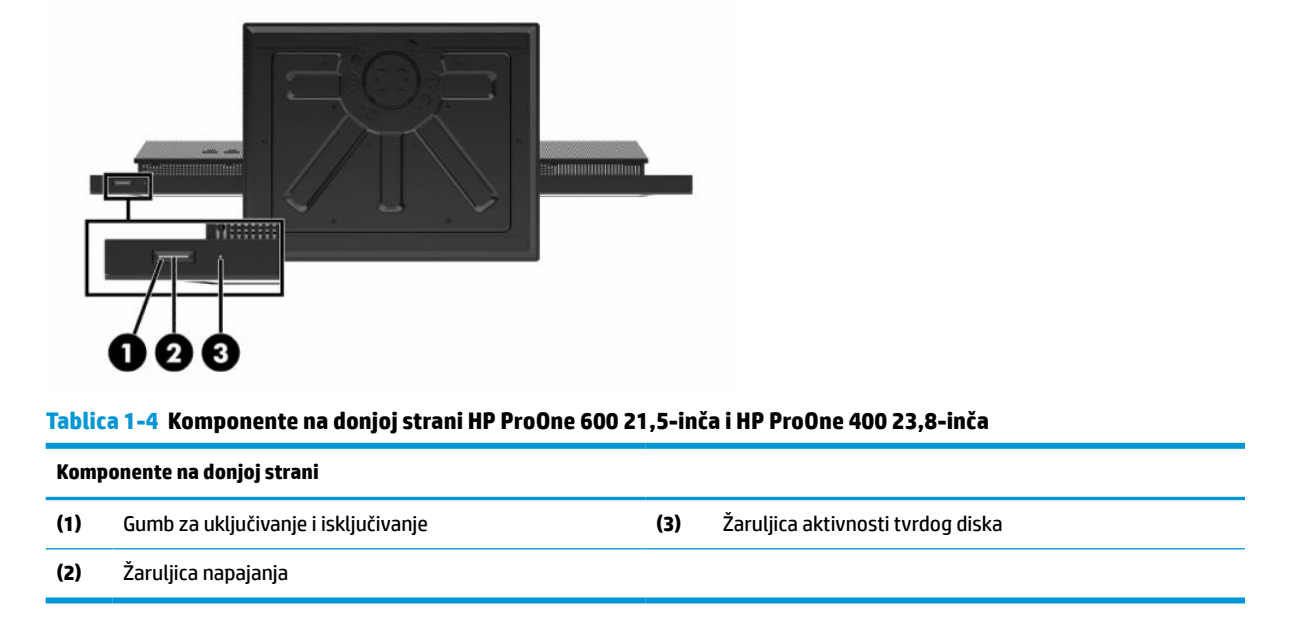

# **HP ProOne 400 20-inča komponenti**

### **Komponente s prednje strane**

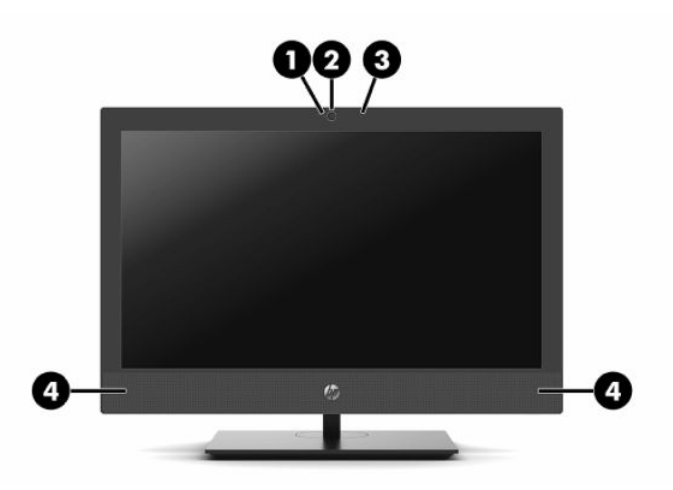

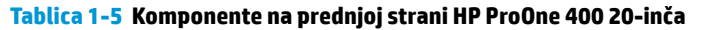

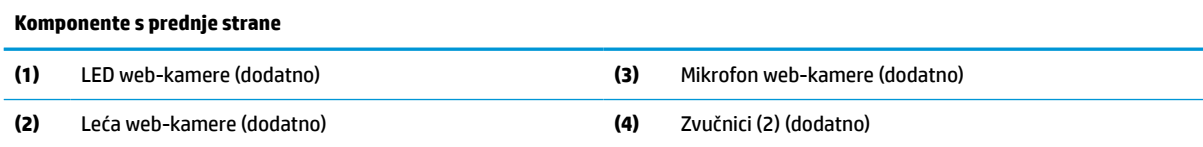

## <span id="page-13-0"></span>**Komponente s bočne strane**

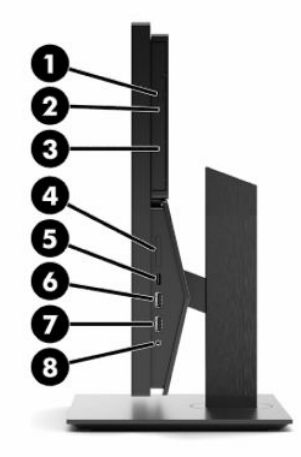

#### **Tablica 1-6 Komponente HP ProOne 400 20-inča**

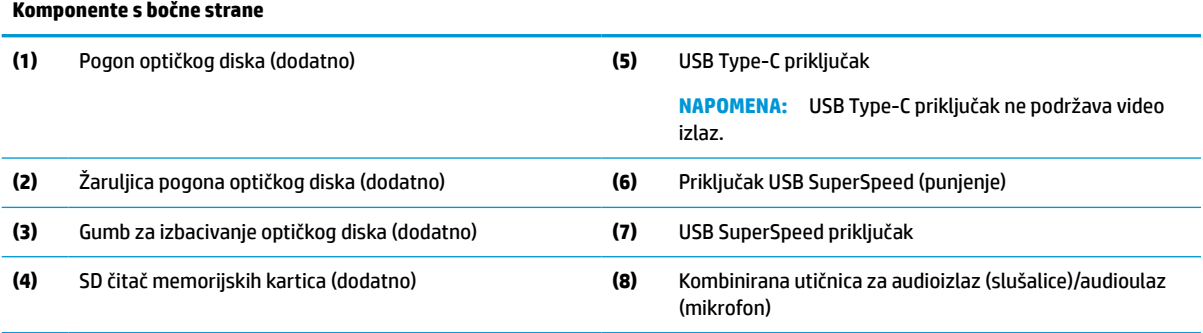

### <span id="page-14-0"></span>**Komponente sa stražnje strane**

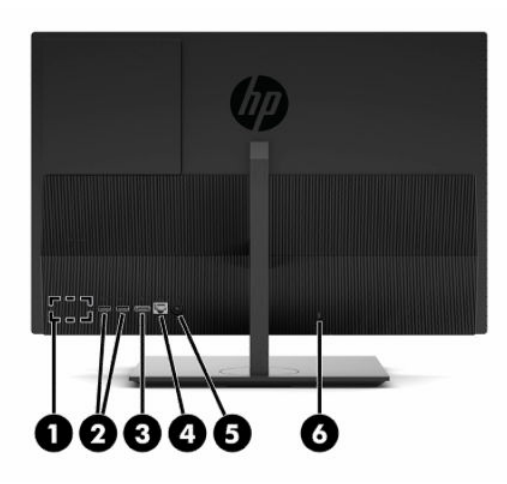

**Tablica 1-7 Komponente na stražnjoj strani HP ProOne 400 20-inča**

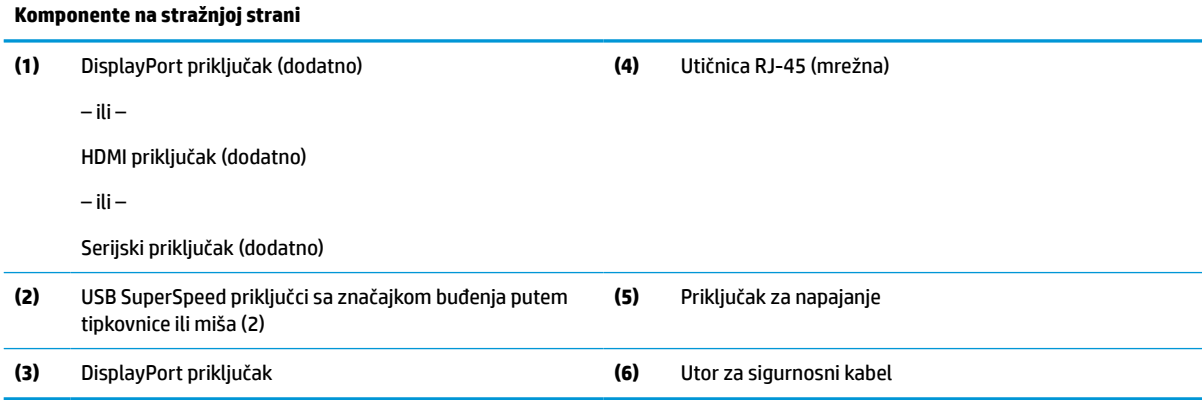

## **Komponente s donje strane**

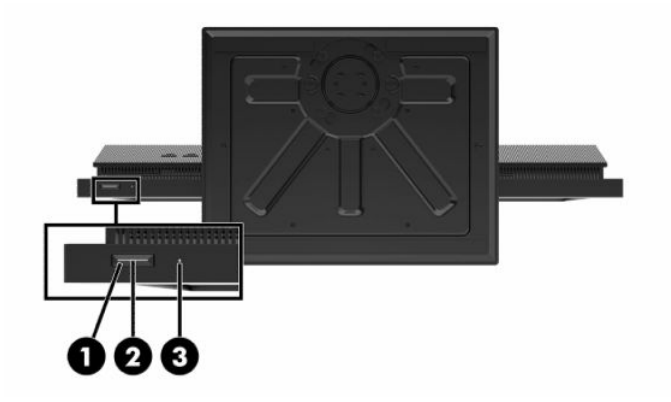

**Tablica 1-8 Komponente na donjoj strani HP ProOne 400 20-inča**

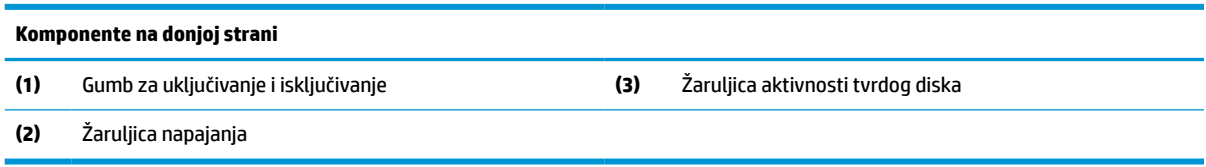

# <span id="page-15-0"></span>**Posebne tipke**

Vaša tipkovnica može se razlikovati.

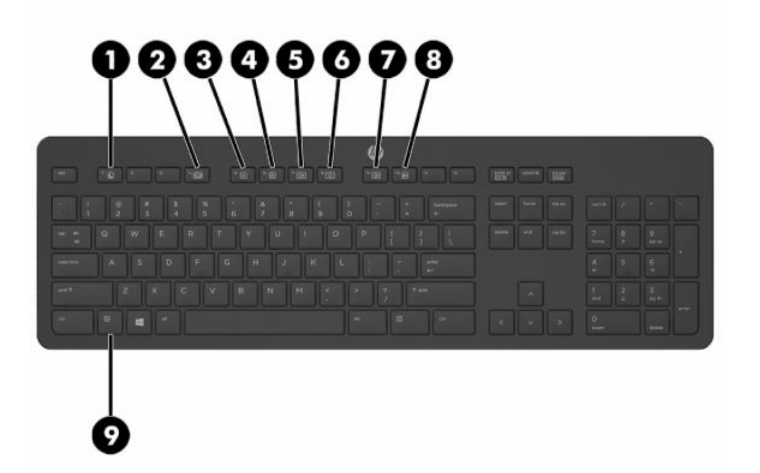

#### **Tablica 1-9 Posebne tipke**

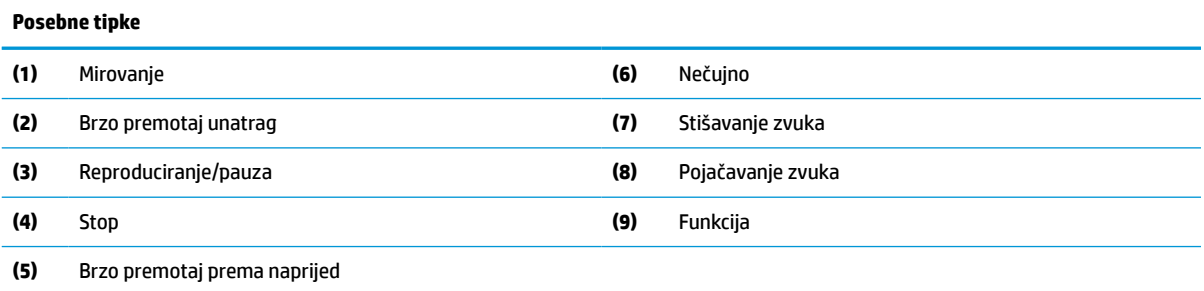

# **Lociranje serijskog broja i broja proizvoda**

Serijski broj i broj proizvoda nalaze se na naljepnici na donjem bridu ruba. Ti brojevi mogu biti potrebni prilikom kontaktiranja HP-a vezano uz model monitora.

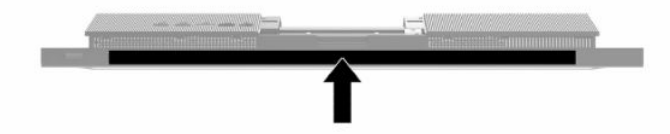

# <span id="page-16-0"></span>**2 Postavljanje**

# **Pregled**

Računalo postavite sljedećim redoslijedom:

● Pričvrstite postolje. Pogledajte odjeljak Pričvršćivanje i uklanjanje postolja na stranici 9.

– ili –

Pričvrstite računalo na nosač za montažu Pogledajte odjeljak [Pričvršćivanje računala na nosač za](#page-19-0)  [montažu na stranici 12](#page-19-0).

- Priključite kabele perifernih uređaja i napajanja. Pogledajte odjeljak Spajanje i odspajanje kabela [na stranici 13](#page-20-0).
- Priključite dodatni zaslon, ako želite. Pogledajte odjeljak [Povezivanje monitora na stranici 13.](#page-20-0)
- Instalirajte i pričvrstite stražnji poklopac za priključke. Pogledajte odjeljak [Ugradnja stražnjeg poklopca](#page-30-0)  [na stranici 23](#page-30-0).
- Odaberite najudobniji položaj računala i kut gledanja. Pogledajte odjeljak Podešavanje računala [na stranici 14](#page-21-0).
- Instalirajte sigurnosni kabel radi sigurnosti. Pogledajte odjeljak [Ugradnja sigurnosnog kabela](#page-23-0) [na stranici 16](#page-23-0).
- Uključite napajanje. Pogledajte odjeljak [Ukapčanje napajanja na stranici 16.](#page-23-0)
- Tipkovnica i miš sinkroniziraju se u tvornici. Zatrebate li ikada ponovno sinkronizirati miš i tipkovnicu, pogledajte [Sinkroniziranje opcijske bežične tipkovnice i miša na stranici 18](#page-25-0).

# **Pričvršćivanje i uklanjanje postolja**

Za računalo su dostupna dva postolja:

- Postolje fiksne visine
- Postolje prilagodive visine

### **Pričvršćivanje i uklanjanje stalka fiksne visine**

#### **Pričvršćivanje stalka fiksne visine**

Za ugradnju postolja:

- **1.** Postavite računalo na mekoj ravnoj površini tako da je okrenuto prema dolje. HP preporučuje da namjestite deku, ručnik ili sličnu mekanu krpu kako biste okvir i površinu zaslona zaštitili od ogrebotina ili drugih oštećenja.
- **2.** Kukice na gornjem dijelu postolja (1) učvrstite u dvije velike rupe na gornjem dijelu stražnje strane računala.

<span id="page-17-0"></span>**3.** Zakrenite postolje (2) prema dolje dok ne sjedne na mjesto

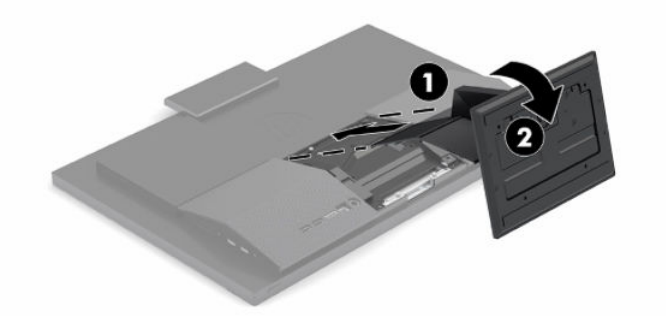

#### **Uklanjanje stalka fiksne visine**

Za uklanjanje postolja:

- **1.** Iz računala uklonite sve uklonjive medije, poput optičkih diskova ili USB izbrisivih memorijskih pogona.
- **2.** Putem operacijskog sustava na pravilan način isključite računalo. Zatim isključite sve vanjske uređaje.
- **3.** Izvadite kabel napajanja iz utičnice izmjeničnog napona i zatim odvojite vanjske uređaje.
- **4.** Postavite računalo na mekoj ravnoj površini tako da je okrenuto prema dolje. HP preporučuje da namjestite deku, ručnik ili sličnu mekanu krpu kako biste okvir i površinu zaslona zaštitili od ogrebotina ili drugih oštećenja.
- **5.** Pritisnite zasun za otpuštanje stalka.
- **6.** Zakrenite postolje (1) od računala.
- **7.** Izvucite kukice postolja (2) iz računala.

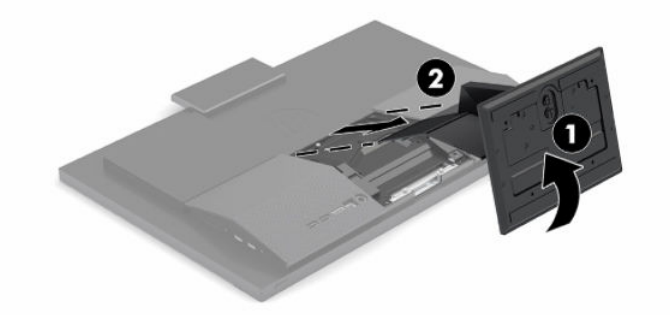

### **Pričvršćivanje i uklanjanje postolja prilagodive visine**

#### **Pričvršćivanje postolja prilagodive visine**

Za ugradnju postolja:

- **1.** Postavite računalo na mekoj ravnoj površini tako da je okrenuto prema dolje. HP preporučuje da namjestite deku, ručnik ili sličnu mekanu krpu kako biste okvir i površinu zaslona zaštitili od ogrebotina ili drugih oštećenja.
- **2.** Kukice na gornjem dijelu postolja gurnite u dvije velike rupe na gornjem dijelu stražnje strane računala (1).

<span id="page-18-0"></span>**3.** Zakrenite postolje prema dolje (2) dok ne sjedne na mjesto.

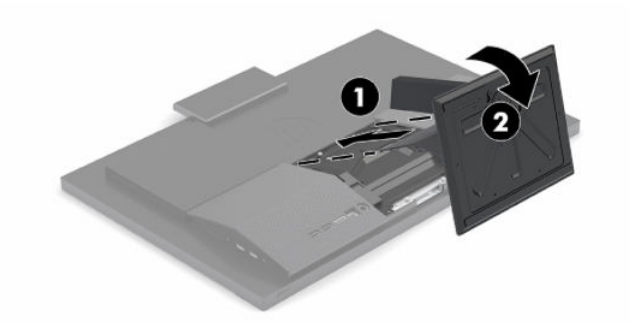

#### **Uklanjanje postolja prilagodive visine**

Za uklanjanje postolja:

- **1.** Iz računala uklonite sve uklonjive medije, poput optičkih diskova ili USB izbrisivih memorijskih pogona.
- **2.** Putem operacijskog sustava na pravilan način isključite računalo. Zatim isključite sve vanjske uređaje.
- **3.** Izvadite kabel napajanja iz utičnice izmjeničnog napona i zatim odvojite vanjske uređaje.
- **4.** Postavite računalo na mekoj ravnoj površini tako da je okrenuto prema dolje. HP preporučuje da namjestite deku, ručnik ili sličnu mekanu krpu kako biste okvir i površinu zaslona zaštitili od ogrebotina ili drugih oštećenja.
- **5.** Pritisnite zasun za otpuštanje stalka.
- **6.** Zakrenite postolje (1) od računala.
- **7.** Izvucite kukice postolja (2) iz računala.

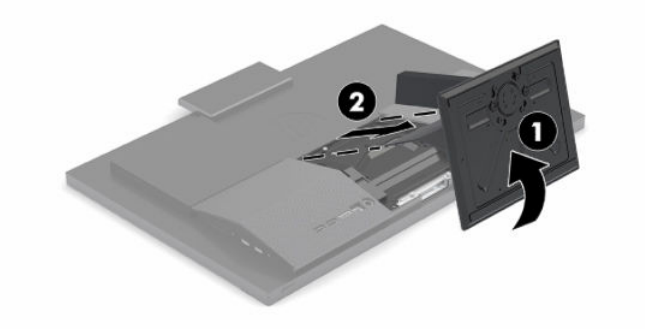

# <span id="page-19-0"></span>**Pričvršćivanje računala na nosač za montažu**

Računalo se može postaviti na zid, okretni nosač ili drugi nosač.

**VAŽNO:** Ovo računalo podržava industrijski standard VESA rupa za montiranje od 100 mm. Za postavljanje računala na montažna rješenja neovisnih proizvođača potrebna su četiri vijka od 4 mm, koraka 0,7 i duljine 20 mm. Ove vijke dobili ste s računalom. Uporaba duljih vijaka nije dopuštena jer postoji mogućnost oštećenja računala. Morate utvrditi da montažno rješenje proizvođača udovoljava zahtjevima standarda VESA te da ima nazivnu nosivost potrebnu da izdrži težinu računala. Za najbolje performanse važno je koristiti kabel napajanja i druge kabele koje ste dobili s računalom.

**EX NAPOMENA:** Ovaj sklop je predviđen za postavljanje na zidni nosač za montiranje usklađen s UL- ili CSAzahtjevima.

**1.** Uklonite VESA spojnu ploču sa stražnje strane računala.

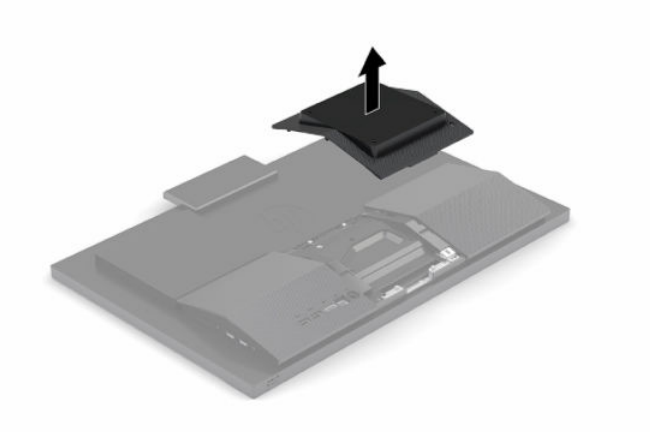

- **2.** Umetnite VESA zidni nosač u dvije velike rupe na gornjem dijelu stražnje strane računala (1), a zatim ga zakrenite prema dolje.
- **3.** Pričvrstite VESA zidni nosač s dva vijka (2).
- **4.** Utisnite priloženu VESA spojnu ploču u VESA otvor dok ne sjedne na svoje mjesto (3).

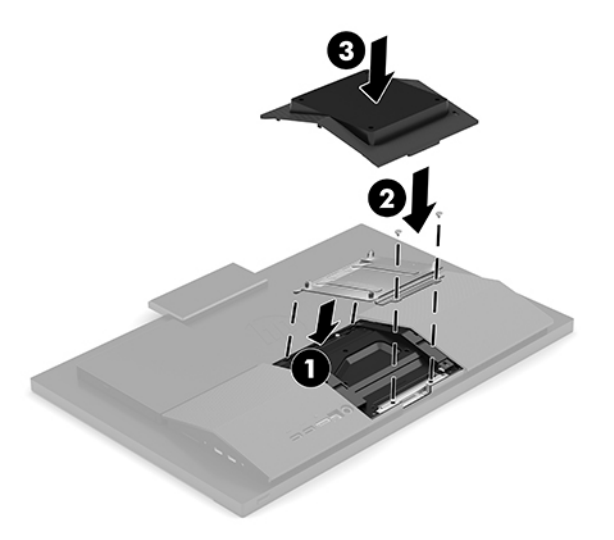

<span id="page-20-0"></span>**5.** Za pričvršćivanje računala na okretni nosač (prodaje se zasebno) umetnite četiri vijka od 20 mm koje ste dobili s računalom kroz rupe na ploči okretnog nosača u rupe za montiranje na računalu.

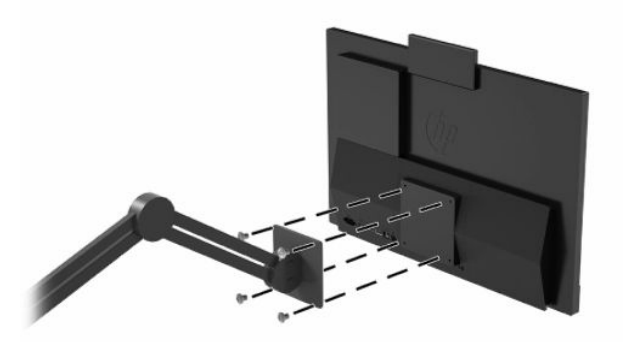

Za pričvršćivanje računala na druge nosače slijedite upute koje ste dobili s drugim nosačem kako biste se pobrinuli da računalo bude sigurno priključeno.

# **Spajanje i odspajanje kabela**

### **Spajanje kabela**

- **1.** Spojite kabele perifernih uređaja na odgovarajuće priključke.
- **2.** Spojite kabel napajanja u priključak za napajanje na stražnjoj strani računala.

#### **Povezivanje monitora**

Priključci na stražnjem dijelu računala omogućuju vam spajanje najviše dva monitora na računalo.

Ako dodajete monitor koji ima priključak DisplayPort, video prilagodnik nije potreban. Ako dodajete monitor koji nema priključak DisplayPort, od tvrtke HP možete za svoju konfiguraciju kupiti video prilagodnik.

Adapteri i video kabeli DisplayPort kupuju se zasebno. HP nudi sljedeće adaptere:

- Prilagodnik DisplayPort-na-VGA
- Prilagodnik DisplayPort-na-DVI

Za povezivanje monitora:

- **1.** Isključite napajanje računala i monitora koji spajate na računalo.
- **2.** Ako vaš zaslon ima priključak DisplayPort, spojite DisplayPort kabel izravno između priključka DisplayPort na stražnjoj strani računala i priključka DisplayPort na zaslonu.
- **3.** Ako vaš monitor nema priključak DisplayPort, spojite DisplayPort video prilagodnik na priključak DisplayPort na računalu. Zatim spojite kabel (VGA ili DVI, ovisno o primjeni) između prilagodnika i monitora.
- **4.** Uključite napajanje za računalo i monitor.

**X** NAPOMENA: Upotrijebite softver grafičke kartice ili postavke zaslona za Windows kako biste konfigurirali monitor kao zrcalnu sliku računalnog zaslona ili produžetak računalnog zaslona.

### <span id="page-21-0"></span>**Odspajanje kabela**

- **1.** Možda ćete morati skinuti sigurnosni kabel, ako je ugrađen na stražnjem dijelu računala.
- **2.** Odspojite kabele iz priključaka.

## **Podešavanje računala**

Ovo se računalo isporučuje sa stalkom fiksne ili prilagodljive visine.

### **Prilagodba stalka fiksne visine**

Ovaj stalak omogućuje naginjanje računala od -5° do 20° u odnosu na radnu površinu.

Kako biste nagnuli računalo, primite gornji i donji dio računala i podesite odgovarajući nagib.

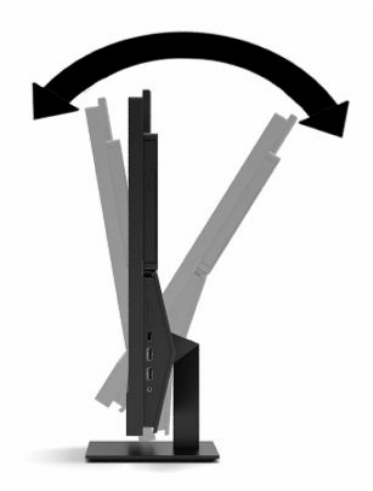

### <span id="page-22-0"></span>**Podešavanje postolja prilagodive visine**

Ovo postolje vam omogućuje da:

- Podesite visinu računala unutar raspona od 110 mm (4,3 inča).
- Nagnite računalo od -5° do 20° u odnosu na radnu površinu.
- Zakretanje računala do 45° na obje strane.

Kako biste promijenili visinu računala, primite obje strane računala i podignite ili spustite na odgovarajuću visinu.

Kako biste nagnuli računalo, primite gornji i donji dio računala i podesite odgovarajući nagib.

Za zakretanje računala primite obje strane računala i zakrećite lijevo ili desno.

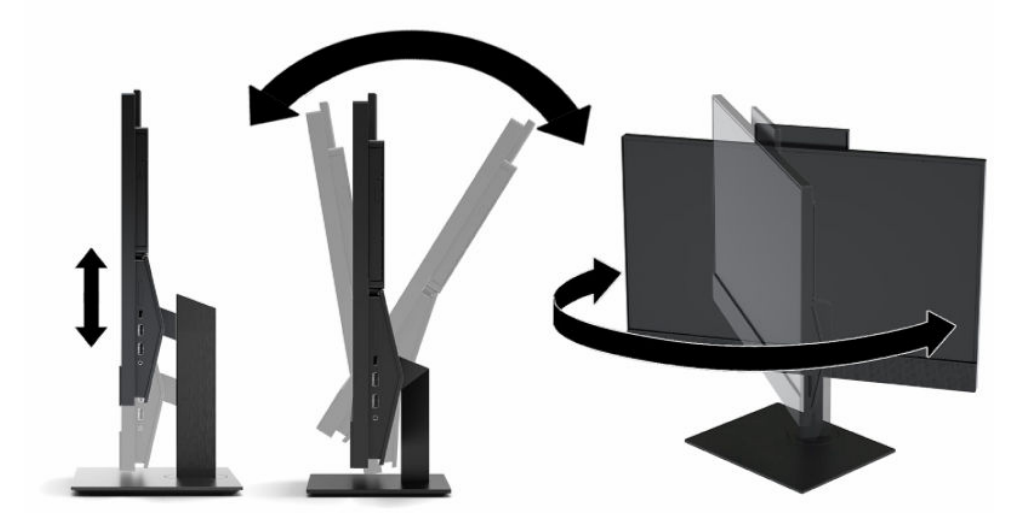

# <span id="page-23-0"></span>**Ugradnja sigurnosnog kabela**

Kabelska blokada je sklop s bravom i ključem koji ima pričvršćen žičani kabel. Jedan kraj kabela možete pričvrstiti za vaš stol (ili drugi stacionarni predmet), a drugi na utor kabelske blokade na računalu. Kabelsku blokadu osigurajte ključem.

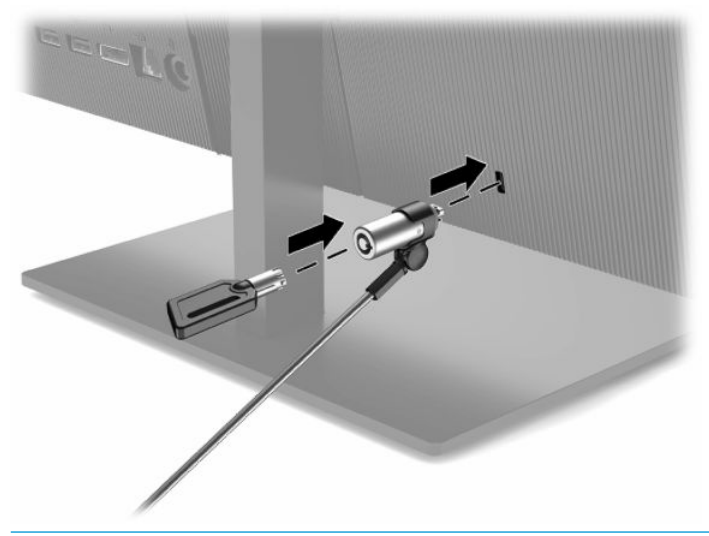

**WAŽNO:** Budite oprezni pri podešavanju nagiba, zakretanja i visine računala kad je ugrađen sigurnosni kabel. Kabel ili blokada mogu ometati prilagodbe.

# **Ukapčanje i iskapčanje napajanja**

### **Ukapčanje napajanja**

**1.** Priključite jedan kraj kabela za napajanje u prilagodnik izmjenične struje (1), a drugi kraj kabela u uzemljenu utičnicu izmjenične struje (2) te zatim priključite prilagodnik izmjenične struje na računalo (3).

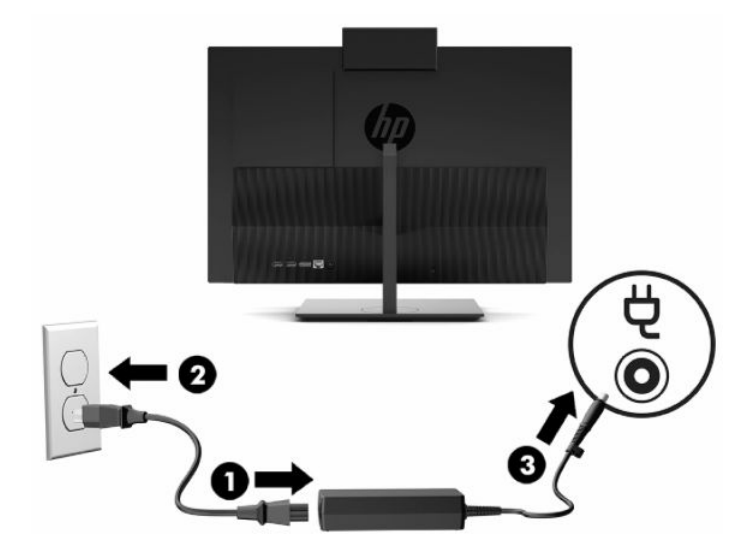

**2.** Pritisnite gumb napajanja na računalu da biste ga uključili.

### <span id="page-24-0"></span>**Iskapčanje napajanja**

- **1.** Iz računala uklonite sve uklonjive medije, poput optičkih diskova ili USB izbrisivih memorijskih pogona.
- **2.** Putem operacijskog sustava na pravilan način isključite računalo. Zatim isključite sve vanjske uređaje.
- **3.** Izvadite kabel napajanja iz utičnice izmjeničnog napona i zatim odvojite vanjske uređaje.

### **Web-kamera**

Kad je instaliran Skype® za tvrtke, web-kameru možete koristiti na sljedeće načine:

- Strujanje online videokonferencije
- Očuvajte sigurnost razgovora

#### **Upravljanje web-kamerom**

**▲** Na HP ProOne 600 21,5-inčnom ili HP ProOne 400 23,8-inčnom računalu podignite web-kameru kako biste je otključali.

– ili –

Na HP ProOne 400 20-inčnom računalu pomaknite zatvarač web-kamere udesno kako biste otvorili web-kameru.

**▲** Na HP ProOne 600 21,5-inčnom ili HP ProOne 400 23,8-inčnom računalu pritisnite web-kameru prema dolje dok se ne zaključa kako biste je zatvorili.

– ili –

Na HP ProOne 400 20-inčnom računalu pomaknite zatvarač web-kamere ulijevo kako biste zatvorili web-kameru.

### **Postavljanje Windows Hello**

Ako je na vašem računalu instaliran operacijski sustav Windows® 10, slijedite ove korake da biste postavili prepoznavanje lica u Windows Hello:

- **1.** Odaberite gumb **Start**, zatim **Postavke**, **Računi**, a potom **Mogućnosti prijave**.
- **2.** U **Windows Hello** slijedite upute na zaslonu kako biste dodali lozinku i 4-znamenkasti PIN. Zatim upišite svoj otisak prsta ili identifikaciju pomoću lica.

# <span id="page-25-0"></span>**Sinkroniziranje opcijske bežične tipkovnice i miša**

Tipkovnica i miš sinkroniziraju se u tvornici. Ako ne rade, izvadite i zamijenite baterije. Ako tipkovnica i miš i dalje nisu sinkronizirani, slijedite ovaj postupak kako biste ih ručno ponovno sinkronizirali.

**1.** Umetnite prijemnik u USB priključak na računalu. Ako vaše računalo ima samo USB SuperSpeed priključke, priključite prijemnik u USB SuperSpeed priključak.

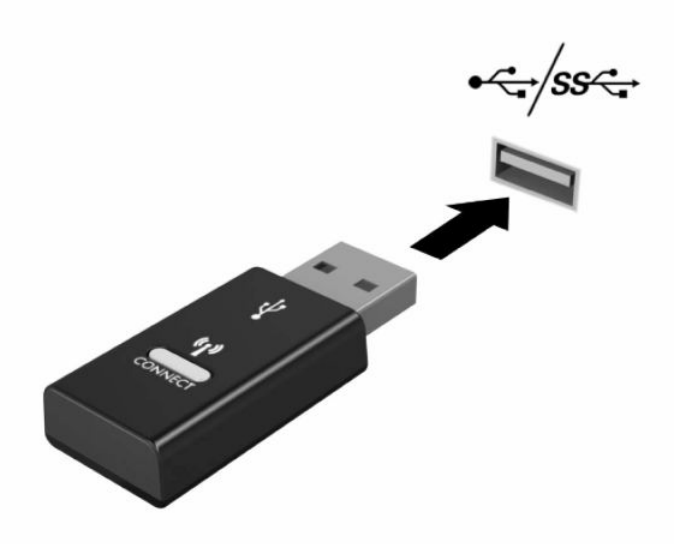

**2.** Da biste izbjegli smetnju signala s USB SuperSpeed uređajem, udaljite prijemnik najmanje 3,0 cm od USB SuperSpeed uređaja.

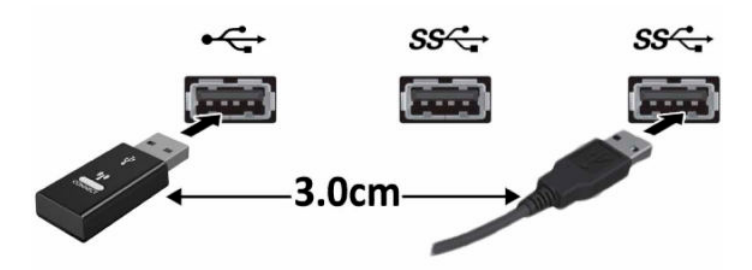

**3.** Na prijemniku pritisnite gumb za povezivanje i držite ga približno pet sekundi. Žaruljica statusa na prijemniku bljeskat će otprilike 30 sekundi nakon što pritisnete gumb za povezivanje.

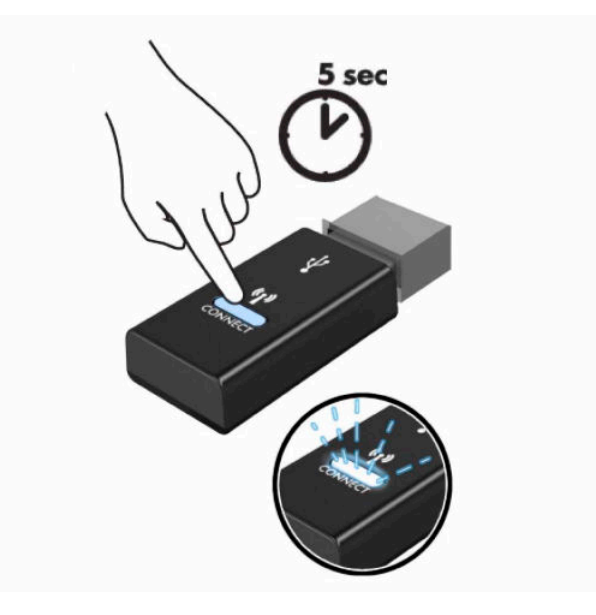

**4.** Dok žaruljica statusa na prijemniku treperi, pritisnite gumb za povezivanje na donjoj strani tipkovnice na pet-deset sekundi. Nakon što otpustite gumb za povezivanje, žaruljica statusa na prijemniku prestat će treperiti, što znači da su uređaji sinkronizirani.

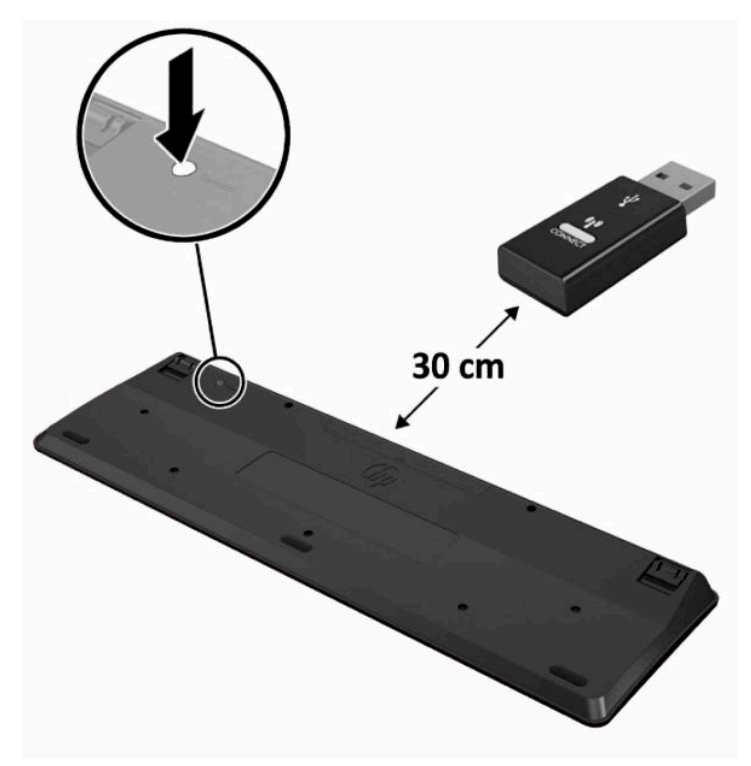

**5.** Na prijemniku pritisnite gumb za povezivanje i držite ga približno pet sekundi. Žaruljica statusa na prijemniku bljeskat će otprilike 30 sekundi nakon što pritisnete gumb za povezivanje.

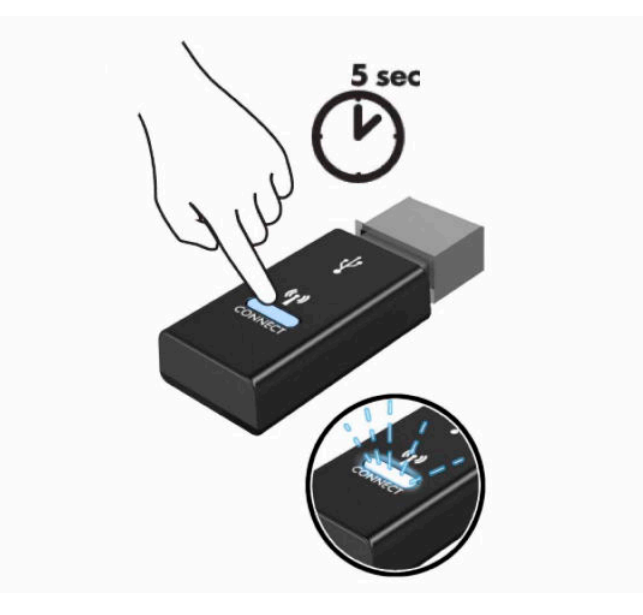

**6.** Dok žaruljica statusa na prijemniku treperi, pritisnite gumb za povezivanje na donjoj strani miša na petdeset sekundi. Nakon što otpustite gumb za povezivanje, žaruljica statusa na prijemniku prestat će treperiti, što znači da su uređaji sinkronizirani.

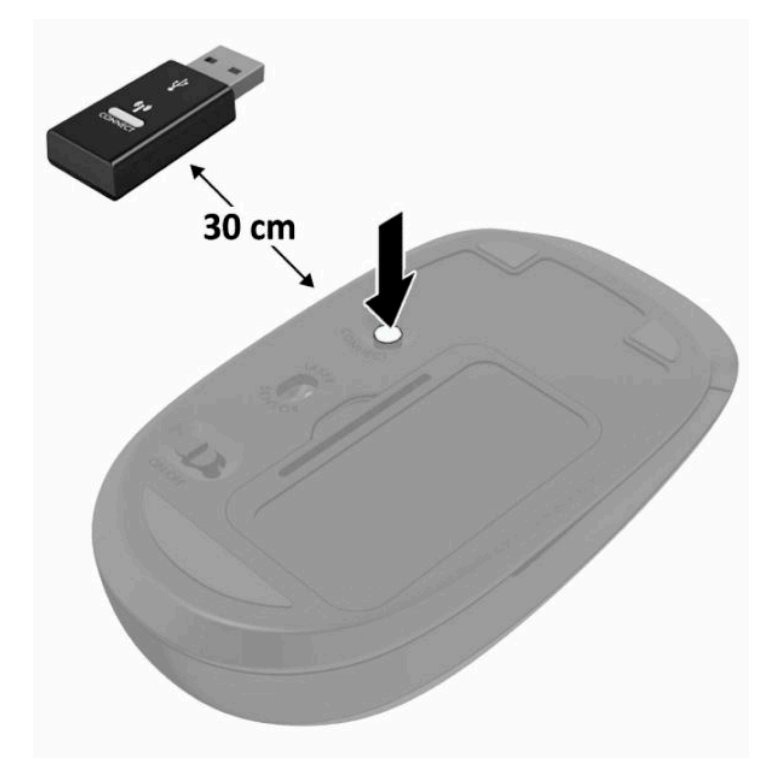

**NAPOMENA:** Ako tipkovnica i miš i dalje ne rade, uklonite i zamijenite baterije. Ako tipkovnica i miš i dalje nisu sinkronizirani, ponovno sinkronizirajte tipkovnicu i miš.

# <span id="page-28-0"></span>**3 Popravak i nadogradnja hardvera**

## **Upozorenja i opomene**

Obavezno pročitajte sve primjenjive upute, opomene i upozorenja u ovom priručniku prije izvođenja nadogradnje.

**UPOZORENJE!** Kako bi se smanjila opasnost ozljeda od električnog udara, vrućih površina ili požara:

Odspojite kabel za napajanje iz utičnice za izmjeničnu struju prije uklanjanja kućišta. U unutrašnjosti se nalaze dijelovi pod naponom.

Pustite da se interne komponente sustava ohlade prije nego što ih dodirnete.

Prije uključivanja opreme vratite i osigurajte kućište.

Nemojte priključivati telekomunikacijske ili telefonske priključke u utičnice upravljača mrežnog sučelja (NIC-a).

Nemojte onemogućavati kontakt uzemljenja kabela za napajanje. Kontakt uzemljenja važna je sigurnosna značajka.

Kabel za napajanje izmjeničnom strujom priključite u uzemljenu utičnicu koja je uvijek lako dostupna.

Radi vaše sigurnosti, nemojte stavljati ništa na kabele napajanja ili ostale kabele. Rasporedite ih tako da nitko ne može na njih stati ili se spotaknuti. Nemojte povlačiti kabele. Prilikom odspajanja iz utičnice, primite kabel za utikač.

Da biste smanjili rizik od ozbiljnih ozljeda, pročitajte *Safety & Comfort Guide* (Priručnik za sigurnost i udobnost) koji se isporučuje uz korisničke priručnike. U njemu su opisani pravilno postavljanje radne stanice i pravilno držanje tijela te zdravstvene i radne navike korisnika računala. *Priručnik za sigurnost i udobnost*  sadrži i važne informacije o električnoj i mehaničkoj sigurnosti. *Priručnik za sigurnost i udobnost* također se nalazi na internetu na adresi <http://www.hp.com/ergo>.

**VAŽNO:** Statički elektricitet može oštetiti elektroničke dijelove računala ili ostale opreme. Prije provedbe ovih postupaka oslobodite se eventualnog statičkog naboja tako da nakratko dodirnete uzemljeni metalni predmet. Dodatne informacija potražite u odjeljku [Elektrostatičko pražnjenje na stranici 31.](#page-38-0)

Dok je računalo priključeno na izvor izmjeničnog napajanja, matična ploča je uvijek pod naponom. Da biste spriječili oštećenja internih komponenti, prije otvaranja računala odspojite kabel napajanja s izvora napajanja.

## **Dodatne informacije**

Za dodatne informacije o uklanjanju i zamjeni hardverskih komponenata, uslužnom programu Computer Setup i rješavanju problema za vaš model računala pogledajte *Maintenance and Service Guide* (Vodič za održavanje i servisiranje) (dostupan samo na engleskom jeziku) na adresi [http://www.hp.com.](http://www.hp.com)

# <span id="page-29-0"></span>**Uklanjanje baterija iz opcijske bežične tipkovnice ili miša**

**W NAPOMENA:** Bežična tipkovnica i miš su opcionalne komponente.

Da biste uklonili baterije iz bežične tipkovnice, uklonite vratašca baterija na donjoj strani tipkovnice (1), a zatim podignite baterije iz odjeljka za baterije (2).

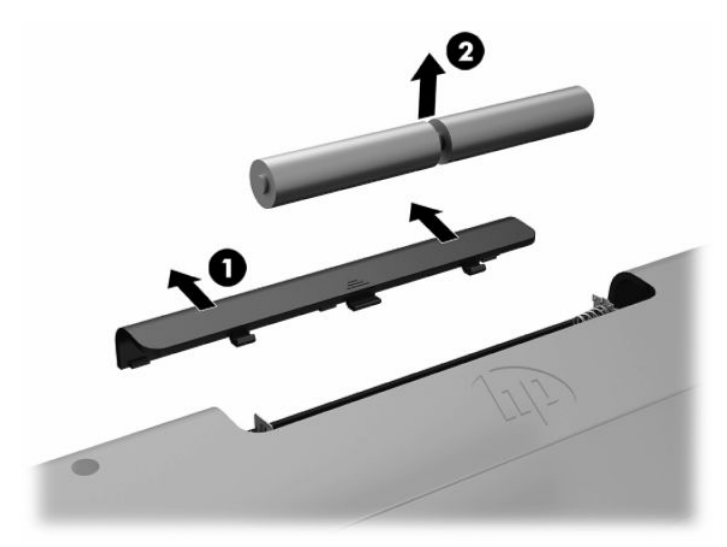

Da biste uklonili baterije iz bežičnog miša, uklonite vratašca baterija na donjoj strani miša (1), a zatim podignite baterije iz odjeljka za baterije (2).

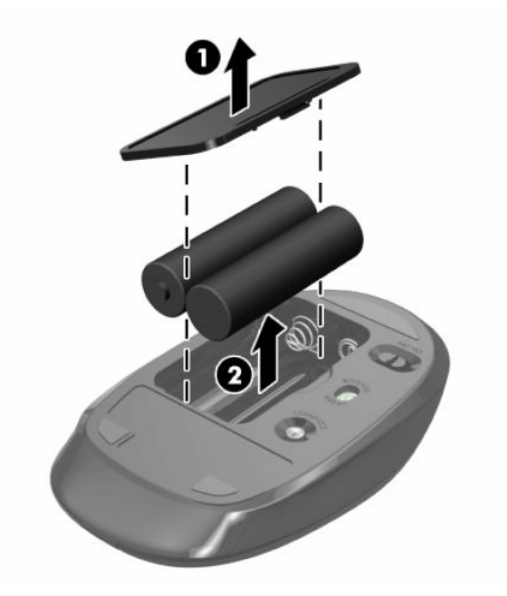

# **Uklanjanje i ugradnja stražnjeg poklopca**

### **Uklanjanje stražnjeg poklopca**

**1.** Postavite računalo na mekoj ravnoj površini tako da je okrenuto prema dolje. HP preporučuje da namjestite deku, ručnik ili sličnu mekanu krpu kako biste okvir i površinu zaslona zaštitili od ogrebotina ili drugih oštećenja.

<span id="page-30-0"></span>**2.** Uklonite četiri vijka koji pričvršćuju stražnji poklopac (1), a zatim podignite stražnji poklopac iz bilo kojeg otvora kako biste ga uklonili iz računala (2).

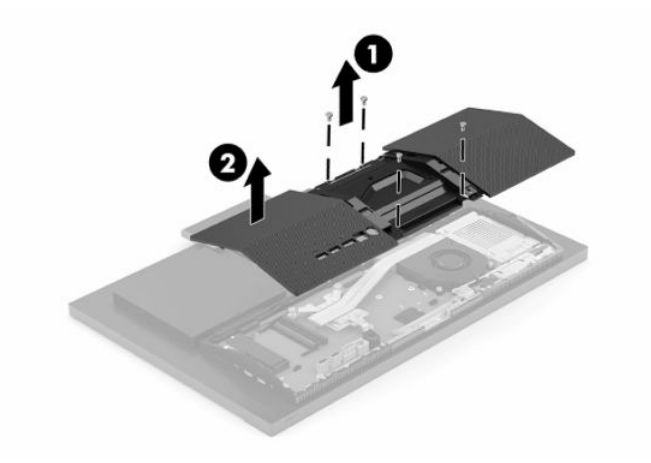

### **Ugradnja stražnjeg poklopca**

Poravnajte stražnji poklopac s računalom, pritisnite sve jezičke na ploči na njihovo mjesto (1), a zatim ga pričvrstite s četiri vijka (2).

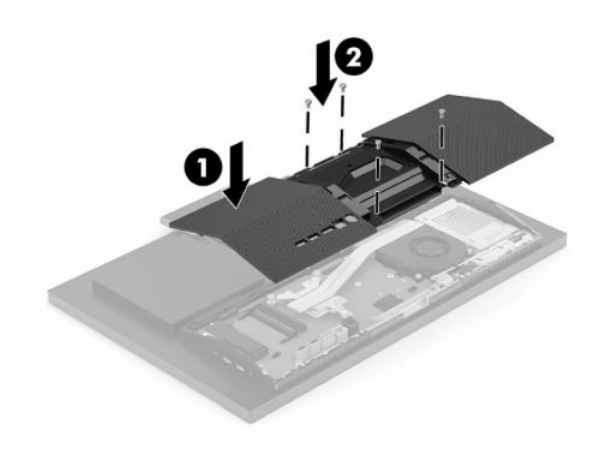

## <span id="page-31-0"></span>**Lociranje unutarnjih komponenti**

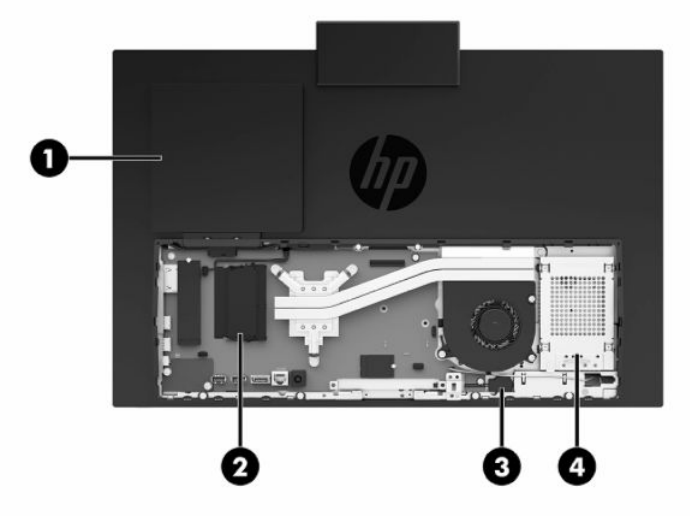

#### **Tablica 3-1 Unutarnje komponente**

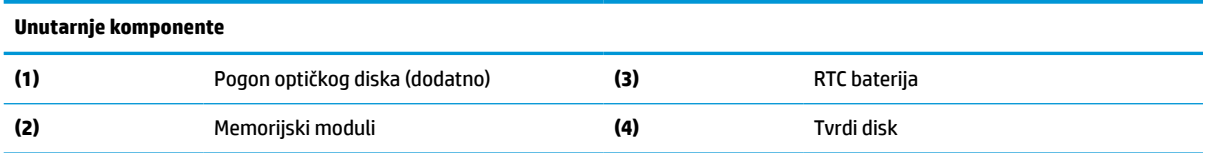

## **Uklanjanje i ugradnja memorije**

Utori memorijskih modula na matičnoj ploči mogu se popuniti s najviše dva standardna kompaktna dvojna redna memorijska modula (SODIMM). Ti su utori za memoriju popunjeni najmanje jednim tvornički ugrađenim memorijskim modulom. Metalni štitnik štiti memorijske module.

#### **Specifikacije memorijskog modula**

Za ispravan rad sustava, memorijski moduli moraju zadovoljavati sljedeće uvjete:

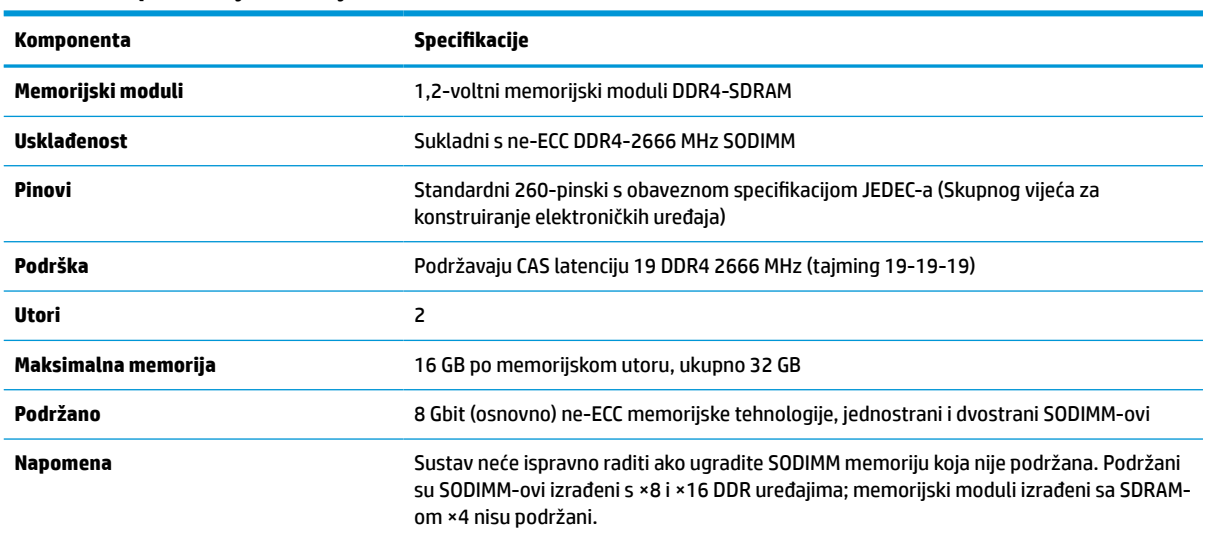

#### **Tablica 3-2 Specifikacije memorije**

HP nudi memoriju za nadograđivanje za ovo računalo te kupcima savjetuje kupovinu kako bi izbjegli probleme s kompatibilnošću radi nepodržane memorije trećeg proizvođača.

#### <span id="page-32-0"></span>**Popunjavanje utora za memorijske module**

Pogledajte sljedeću tablicu radi prepoznavanja lokacija kanala memorijskih modula.

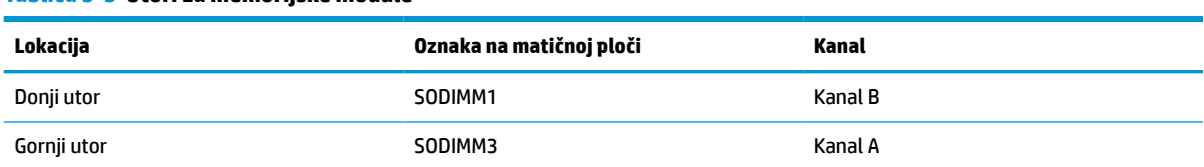

#### **Tablica 3-3 Utori za memorijske module**

Sustav će automatski raditi u jednokanalnom načinu, dvokanalnom ili fleksibilnom načinu, ovisno o načinu instalacije memorijskih modula.

- Sustav će raditi u jednokanalnom načinu ako se utori za memorijski modul nalaze samo u jednom kanalu.
- Sustav će raditi u učinkovitijem dvokanalnom načinu ako je kapacitet memorijskog modula u kanalu A jednak kapacitetu memorijskog modula u kanalu B.
- Sustav će raditi u fleksibilnom načinu ako kapacitet memorije memorijskog modula u kanalu A nije jednak kapacitetu memorije memorijskog modula u kanalu B. U fleksibilnom načinu rada kanal koji ima manje memorije predstavljat će ukupnu količinu memorije koja je dodijeljena dvokanalnom radu, a ostatak će biti dodijeljen jednokanalnom radu. Ako jedan kanal ima više memorije od drugog, veću količinu treba dodijeliti kanalu A.
- U bilo kojem načinu, maksimalna radna brzina određena je najsporijim memorijskim modulom u sustavu.

### <span id="page-33-0"></span>**Ugradnja memorijskih modula**

Na matičnoj se ploči nalaze dva utora za memoriju. Da biste uklonili ili ugradili memorijske module:

- **1.** Za lociranje memorijskih modula na matičnoj ploči pogledajte [Lociranje unutarnjih komponenti](#page-31-0)  [na stranici 24](#page-31-0).
- **2.** Kako biste uklonili memorijski modul, pritisnite prema van dva zasuna (1) na svakoj strani memorijskog modula, a zatim izvucite memorijski modul (2) iz utora.

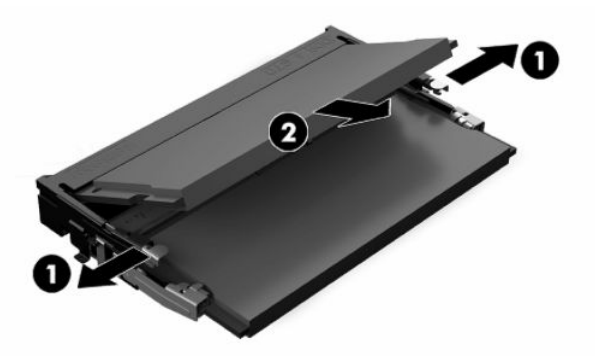

**3.** Umetnite novi memorijski modul u utor (1) pod kutom od približno 30°, a zatim pritisnite memorijski modul prema dolje tako da ga zasuni (2) učvrste u utoru.

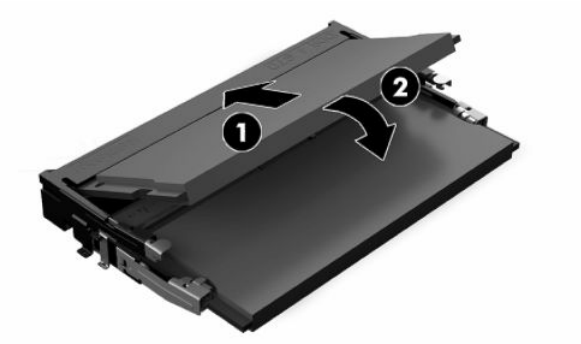

- **NAPOMENA:** Memorijski modul moguće je ugraditi na samo jedan način. Urez memorijskog modula postavite tako da odgovara jezičku utora za memoriju.
- **4.** Uključite računalo. Računalo automatski prepoznaje dodatnu memoriju kad uključite računalo.

# <span id="page-34-0"></span>**Zamjena RTC baterije**

Baterija koja se isporučuje s računalom napaja sat stvarnog vremena. Prilikom zamjene baterije koristite bateriju identičnu originalnoj bateriji ugrađenoj u računalo. S računalom se isporučuje tanka litijska baterija od 3 volta.

**UPOZORENJE!** Računalo sadrži unutarnju litij-mangan-dioksidnu bateriju. U slučaju nepravilnog rukovanja baterijom postoji opasnost nastanka požara i opekotina. Kako bi se smanjila opasnost od tjelesnih ozljeda:

Nemojte pokušavati ponovno puniti bateriju.

Ne izlažite temperaturama višima od 60 °C (140 °F).

Nemojte je rastavljati, razbijati ili bušiti, spajati vanjske kontakte ili je odlagati u vatru ili vodu.

Bateriju zamijenite samo zamjenskom HP-ovom baterijom prikladnom za ovaj proizvod.

**VAŽNO:** Prije zamjene baterija važno je napraviti sigurnosnu kopiju CMOS postavki računala. Prilikom uklanjanja ili zamjene baterije CMOS postavke računala bit će izbrisane.

**NAPOMENA:** Životni vijek litijske baterije može se produžiti priključivanjem računala u utičnice za izmjeničnu struju. Litijska baterija koristiti se samo kada računalo NIJE priključeno na izmjenično napajanje.

HP preporučuje korisnicima recikliranje iskorištenih elektroničkih dijelova, HP-ovih originalnih punjenja za pisače i baterija koje se mogu puniti. Detaljnije informacije o programima recikliranja potražite na [http://www.hp.com/recycle.](http://www.hp.com/recycle)

Za lociranje baterije na matičnoj ploči, pogledajte [Lociranje unutarnjih komponenti na stranici 24](#page-31-0).

**1.** Kako biste izvadili bateriju, odspojite baterijski kabel (1), a zatim izvadite bateriju iz računala (2).

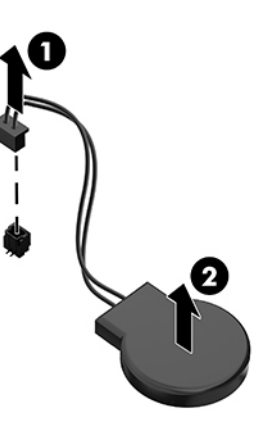

- **2.** Da biste umetnuli novu bateriju, priključite baterijski kabel, a zatim utisnite bateriju u računalo.
- **3.** Uključite računalo.
- **4.** Ponovo postavite datum i vrijeme, svoje lozinke i sve posebne postavke sustava pomoću uslužnog programa Computer Setup.

# <span id="page-35-0"></span>**Zamjena pogona**

### **Zamjena tvrdog diska**

2,5-inčni primarni tvrdi disk nalazi se na desnoj strani računala. Za lociranje tvrdog diska na matičnoj ploči, pogledajte [Lociranje unutarnjih komponenti na stranici 24.](#page-31-0)

#### **Uklanjanje tvrdog diska**

- **1.** Uklonite vijak koji pričvršćuju tvrdi disk za računalo.
- **2.** Povucite disk od ruba računala te ga zatim podignite iz računala.
- **3.** Odspojite kabel napajanja i podatkovne kabele s tvrdog diska. Postoji jezičak koji možete povući da biste odvojili ove kabele.
- **4.** Uklonite četiri učvrsna vijka s okvira tvrdog diska od 2,5 inča (1). Sačuvajte vijke radi uporabe pri ugradnji zamjenskog diska. Uklonite tvrdi disk (2).

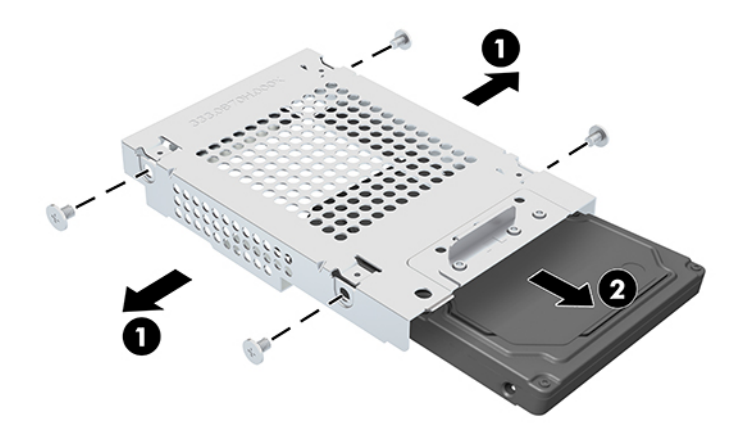

Upute za ugradnju tvrdog diska možete naći u odlomku [Ugradnja tvrdog diska od 2,5 inča na stranici 29](#page-36-0).

#### <span id="page-36-0"></span>**Ugradnja tvrdog diska od 2,5 inča**

**1.** Umetnite tvrdi disk u okvir pogona (1) i pričvrstite četiri učvrsna vijka na novi 2,5-inčni tvrdi disk (2).

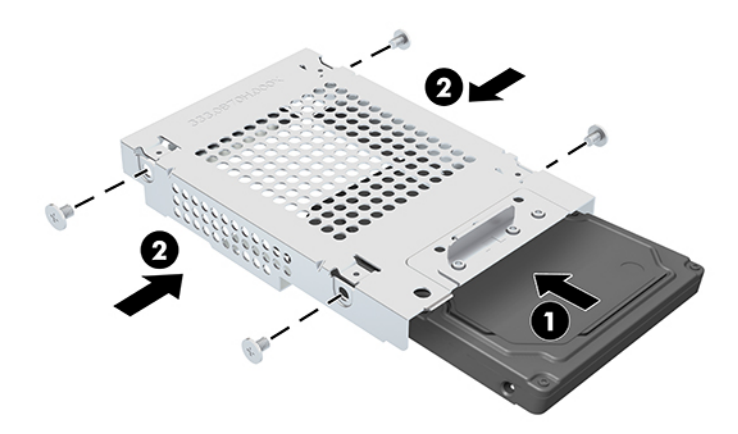

- **2.** Postavite tvrdi disk iznad kaveza pogona s priključcima okrenutima prema kabelu napajanja i podatkovnim kabelima.
- **3.** Priključite kabel napajanja i podatkovne kabele na tvrdi disk.
- **4.** Poravnajte tvrdi disk i gurnite ga prema rubu računala (1) dok tvrdi disk ne sjedne na mjesto, a zatim ga pričvrstite vijkom (2).

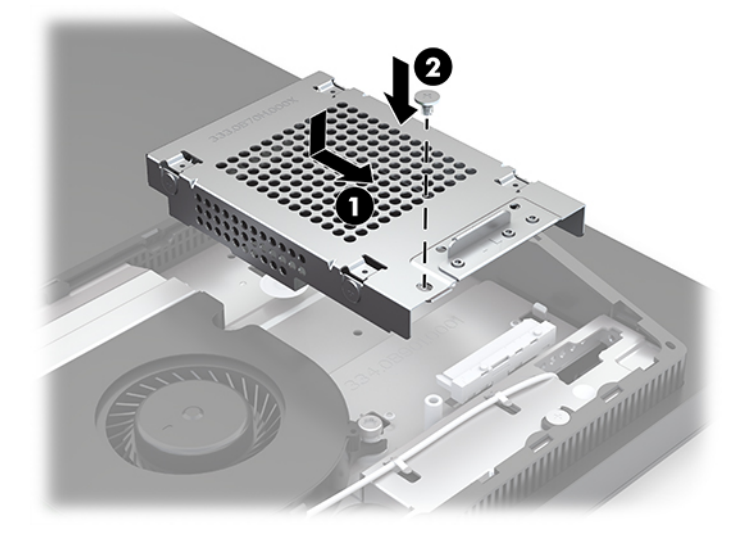

### <span id="page-37-0"></span>**Ugradnja pogona optičkog diska**

Pogon optičkog diska nalazi se iznad komponenti sustava. Za lociranje pogona optičkog diska na matičnoj ploči, pogledajte [Lociranje unutarnjih komponenti na stranici 24.](#page-31-0)

**▲** Uklonite masku koja prekriva priključak za pogon optičkog diska (1) i gurnite kućište optičkog diska na mjesto (2). Ako želite, možete da dodatno pričvrstiti pomoću dva vijka radi stabilnosti (3).

**W** NAPOMENA: Optički disk može se ugraditi samo na jedan način.

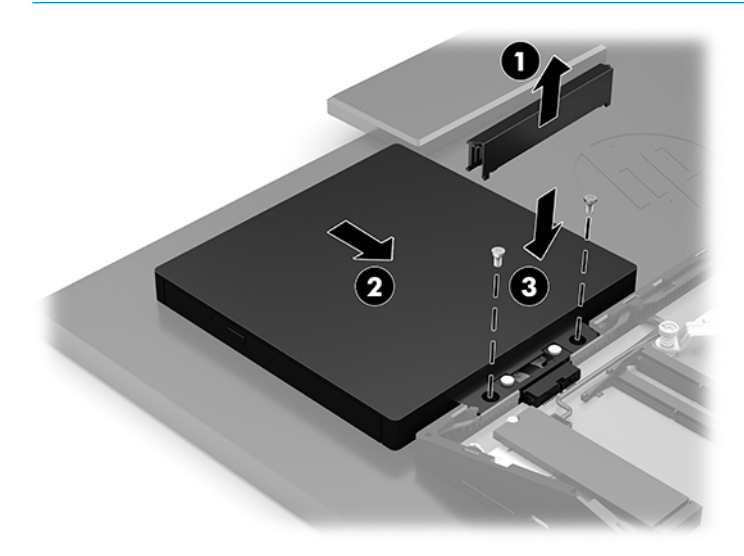

# <span id="page-38-0"></span>**A Elektrostatičko pražnjenje**

Pražnjenje statičkog elektriciteta iz prsta ili drugog vodiča može oštetiti matičnu ploču i ostale uređaje osjetljive na elektrostatski elektricitet. Ta vrsta oštećenja može skratiti životni vijek uređaja.

# **Sprečavanje elektrostatičkog oštećenja**

Da biste spriječili elektrostatička oštećenja, obratite pažnju na sljedeće mjere opreza:

- Proizvode prenosite i spremajte u spremnike zaštićene od elektrostatičkog praženjenja.
- Dijelove osjetljive na elektrostatski elektricitet držite u njihovim spremnicima dok ne stignu do radnih mjesta bez statičkog naboja.
- Prije uklanjanja dijelova iz spremnika, postavite ih na uzemljenu površinu.
- Izbjegavajte dodirivanje kontakata, vodova ili tiskanih pločica.
- Tijekom rada s dijelovima ili sklopovima osjetljivima na statički naboj uvijek budite pravilno uzemljeni.

## **Načini uzemljenja**

Tijekom rukovanja ili ugradnje dijelova osjetljivih na elektrostatiku upotrijebite jedan ili više načina u nastavku:

- Koristite uzicu za ruku spojenu s vodičem uzemljenim na radno mjesto ili kućište računala. Ručne uzice su fleksibilne uzice s otporom od najmanje 1 megaoma +/- 10% u uzemljenim vodičima. Da bi uzemljenje bilo pravilno, uzica mora biti tijesno pripijena na koži ruke.
- Kod stojećih radnih mjesta upotrijebite uzicu za petu, nožne prste ili čizmu. Uzice nosite na obje noge dok stojite na provodljivim podovima ili raspršljivim podlogama.
- Za servisiranje na terenu koristite alate od provodljivog materijala.
- Koristite prenosivi paket za servis na terenu s preklopivom radnom površinom za raspršivanje statike.

Ako nemate preporučene opreme za pravilno uzemljenje, obratite se ovlaštenom HP prodavaču, zastupniku ili davatelja usluge.

**NAPOMENA:** Više informacija o statičkom elektricitetu zatražite kod ovlaštenog HP prodavača, zastupnika ili davatelja usluge.

# <span id="page-39-0"></span>**B Smjernice za rad s računalom, rutinsko održavanje i priprema za transport**

# **Smjernice za rad s računalom i rutinsko održavanje**

Slijedite ove smjernice kako biste računalo i monitor pravilno postavili i čuvali:

- Računalo držite podalje od pretjerane vlage, izravne sunčeve svjetlosti i ekstremne vrućine ili hladnoće.
- Računalo koristite na stabilnoj i ravnoj površini. Ostavite oko 10,2 cm (4 inča) slobodnog prostora na svim ventiliranim stranama računala i iznad monitora kako bi se omogućio potreban protok zraka.
- Nemojte ograničavati protok zraka u računalo blokirajući ventilacijske otvore ili usise zraka. Nemojte postavljati tipkovnicu sa spuštenim nogicama izravno uz prednju stranu stolne jedinice, jer i to ograničava protok zraka.
- Nikad nemojte koristiti računalo s uklonjenom bilo kojom pristupnom pločom ili bilo kojim od pokrova kartica za proširenje.
- Računala nemojte postavljati jedno na drugo ili neposredno jedno pored drugog kako bi izbjegli uzajamni utjecaj zagrijanog zraka iz susjednog računala.
- Ako je računalo namijenjeno za rad u zasebnom ormaru, potrebno je osigurati dovod i odvod zraka, tako da vrijede gore navedene smjernice za uporabu.
- Tekućine držite podalje od računala i tipkovnice.
- Utore za prozračivanje nemojte nikada pokrivati nikakvim materijalima.
- Instalirajte ili omogućite funkcije upravljanja napajanjem operacijskog sustava ili drugog softvera, uključujući stanja mirovanja.
- Računalo isključite prije no poduzimate išta od sljedećeg:
	- Vanjsku stranu računala po potrebi obrišite mekanom i vlažnom krpom. Korištenje proizvoda za čišćenje može promijeniti boju ili oštetiti završni sloj.
	- Zaslon brišite mekanom i antistatičkom krpom. Ako je čišćenje otežano, upotrijebite mješavinu vode i izopropilnog alkohola u omjeru 50/50. Sredstvo za čišćenje naprskajte na krpu i vlažnom krpom pažljivo brišite površinu zaslona. Sredstvo za čišćenje nikad ne prskajte izravno na površinu zaslona. Sredstvo može iscuriti kroz okvir i oštetiti elektroniku.
	- Povremeno očistite ventilacijske otvore na svim prozračivanim stranama računala. Dlačice, prašina i ostale strane tvari mogu blokirati ventilacijske otvore i ograničiti protok zraka.
- Ne koristite sredstva za čišćenje koja sadrže bilo kakve materijale temeljene na petroleju, kao što su benzen, razrjeđivač ili bilo koje hlapive tvari za čišćenje zaslona ili ormara. Ove kemikalije mogu oštetiti računalo.

## <span id="page-40-0"></span>**Mjere opreza za pogon optičkog diska**

Obavezno obratite pažnju na sljedeće smjernice za rad i čišćenje optičkog diska.

- Tijekom rada pogon nemojte premještati. To može uzrokovati nepravilno djelovanje pogona tijekom čitanja.
- Izbjegavajte izlaganje pogona iznenadnim promjenama temperature jer se u unutrašnjosti jedinice može pojaviti kondenzacija. Ako se temperatura iznenada promjeni dok je pogon uključen, pričekajte najmanje jedan sat prije isključivanja napajanja. Ako jedinicu odmah upotrijebite, može doći do nepravilnog djelovanja pogona tijekom čitanja.
- Izbjegavajte postavljanje pogona na mjesta podložna visokoj vlažnosti, ekstremnim temperaturama, mehaničkim vibracijama ili izravnoj sunčevoj svjetlosti.
- **VAŽNO:** Ako predmet ili tekućina padne u pogon, računalo odmah odvojite od električnog napajanja i odnesite ga ovlaštenom HP davatelju usluge radi provjere.

### **Priprema za transport**

Kod pripremanja računala za transport slijedite ove savjete:

- **1.** Izradite sigurnosnu kopiju datoteka s tvrdog diska na vanjskom uređaju za pohranu. Provjerite jesu li mediji sigurnosne kopije tijekom prijevoza ili pohranjivanja izloženi električnim ili magnetskim impulsima.
- **W NAPOMENA:** Tvrdi se disk automatski zaključava nakon isključivanja napajanja sustava.
- **2.** Izvadite i spremite sve uklonjive medije.
- **3.** Isključite računalo i vanjske uređaje.
- **4.** Odspojite kabel za napajanje iz utičnice za izmjeničnu struju, a zatim i iz računala.
- **5.** Komponente sustava i vanjske uređaje odspojite s njihovih izvora napajanja, a zatim i s računala.
- **W NAPOMENA:** Prije otpreme računala provjerite jesu li sve ploče pravilno umetnute i pričvršćene u utore ploča.
- **6.** Dijelove sustava i vanjske uređaje zapakirajte u njihove originalne kutije ili slične kutije s dovoljno materijala za njihovu zaštitu.

# <span id="page-41-0"></span>**C Pristupačnost**

# **Pristupačnost**

HP-ov je cilj u temelje svoje tvrtke ugraditi raznolikost, uključivost i ravnotežu poslovnog i privatnog vremena, i to se odražava u svemu što radimo. Ovdje navodimo nekoliko primjera kako nam razlike omogućuju stvaranje inkluzivnog okruženja usredotočenog na povezivanje osoba s tehnologijom širom svijeta.

### **Pronalaženje potrebnih tehnoloških alata**

Tehnologija može osloboditi vaše ljudske potencijale. Pomoćna tehnologija uklanja prepreke i pojednostavnjuje stvaranje neovisnosti kod kuće, na poslu i u zajednici. Pomoćne tehnologije pridonose povećanju, održavanju i poboljšanju funkcionalnih mogućnosti elektroničke i informacijske tehnologije. Dodatne informacije potražite u odjeljku [Pronalaženje najbolje pomoćne tehnologije na stranici 35](#page-42-0).

### **Naša misija**

HP predano pruža proizvode i usluge dostupne osobama s invaliditetom. Ta predanost podržava ciljeve različitosti naše tvrtke i jamči dostupnost pogodnosti tehnologije svima.

Naš je cilj pristupačnosti dizajnirati, proizvoditi i prodavati proizvode i usluge koje mogu učinkovito koristiti svi, uključujući osobe s invaliditetom, samostalno ili uz odgovarajuće pomoćne uređaje.

Da bismo postigli cilj, Pravilnik pristupačnosti utvrđuje sedam ključnih ciljeva koji će voditi akcije naše tvrtke. Od svih HP-ovih voditelja i zaposlenika očekuje se da podržavaju te ciljeve i njihovu implementaciju u skladu sa svojim ulogama i odgovornostima:

- Podignite razinu svijesti o problemima pristupačnosti unutar tvrtke, a zaposlenicima pružite obuku potrebnu za dizajniranje, proizvodnju, prodaju i isporuku dostupnih proizvoda i usluga.
- Razvijte smjernice pristupačnosti za proizvode i usluge, a grupe za razvoj proizvoda smatrajte odgovornima za implementiranje tih smjernica kada je to kompetitivno, tehnički i ekonomski moguće.
- U razvoj smjernica pristupačnosti te dizajniranje i testiranje proizvoda i usluga uključite osobe s invaliditetom.
- Dokumentirajte značajke pristupačnosti i objavite informacije o našim proizvodima i servisima u pristupačnom obliku.
- Uspostavite odnose s vodećim davateljima pomoćnih tehnologija i rješenja.
- Podržite interno i vanjsko istraživanje i razvoj koji će poboljšati pomoćnu tehnologiju relevantnu za naše proizvode i servise.
- Pružite podršku industrijskim standardima i smjernicama pristupačnosti te sudjelujte u njima.

### **IAAP (International Association of Accessibility Professionals)**

IAAP je neprofitna udruga usredotočena na poboljšanje profesije pristupačnosti putem umrežavanja, obrazovanja i certificiranja. Cilj je profesionalcima koji se bave pristupačnošću pomoći pri razvijanju i poboljšanju karijera te tvrtkama ili ustanovama pojednostavniti integriranje pristupačnosti u proizvode i infrastrukturu.

<span id="page-42-0"></span>HP je član i osnivač, a pridružili smo se da bismo zajedno s drugim tvrtkama i ustanovama sudjelovali u poticanju razvoja polja pristupačnosti. Ta predanost podržava cilj pristupačnosti tvrtke glede dizajniranja, proizvodnje i prodavanja proizvoda i usluga koje osobe s invaliditetom mogu učinkovito koristiti.

IAAP će osnažiti našu profesiju globalnim povezivanjem pojedinaca, učenika i organizacija da bi međusobno učili. Ako želite saznati više, posjetite<http://www.accessibilityassociation.org>da biste se pridružili internetskoj zajednici, prijavili se za biltene i doznali pojedinosti o mogućnostima članstva.

### **Pronalaženje najbolje pomoćne tehnologije**

Svi, uključujući osobe s invaliditetom ili dobnim ograničenjima, trebali bi imati mogućnost komuniciranja, izražavanja i povezivanja sa svijetom pomoću tehnologije. HP predano radi na povećanju razine svijesti o pristupačnosti unutar HP-a te kod klijenata i partnera. Neovisno o tome li se o velikim fontovima koji su ugodniji za oči, o glasovnom prepoznavanju koje vam omogućuje da vam se ruke odmore ili o nekoj drugoj pomoćnoj tehnologiji koja će vam pomoći u određenoj situaciji, raznovrsnost pomoćnih tehnologija pojednostavnjuje korištenje HP-ovih proizvoda. Kako odabrati?

#### **Procjena vlastitih potreba**

Tehnologija može osloboditi vaše potencijale. Pomoćna tehnologija uklanja prepreke i pojednostavnjuje stvaranje neovisnosti kod kuće, na poslu i u zajednici. Pomoćna tehnologija (AT) pridonosi povećanju, održavanju i poboljšanju funkcionalnih mogućnosti elektroničke i informacijske tehnologije.

Možete odabrati neke od mnoštva proizvoda pomoćne tehnologije. Procjena pomoćne tehnologije trebala bi vam omogućiti procjenu nekoliko proizvoda, odgovoriti na pitanja i pomoći pri odabiru najboljeg rješenja za vašu situaciju. Uočit ćete da mnogi profesionalci kvalificirani za procjenu pomoćne tehnologije dolaze s mnogih područja, uključujući osobe licencirane ili certificirane za fizikalnu terapiju, radnu terapiju, patologiju govora/jezika itd. Ostale osobe, iako nisu certificirane ili licencirane, mogu pružati informacije o procjeni. Htjet ćete postavljati pitanja o iskustvu, stručnosti i naknadama pojedinaca da biste utvrdili odgovaraju li vašim potrebama.

#### **Pristupačnost za HP-ove proizvode**

Sljedeće veze nude informacije o značajkama pristupačnosti i pomoćnoj tehnologiji, ako je moguće, dodanima u različite HP-ove proizvode. Ti će vam resursi pomoći pri odabiru određenih značajki pomoćne tehnologije i proizvoda najprikladnijih za vašu situaciju.

- [HP Elite x3 mogućnosti pristupačnosti \(Windows 10 Mobile\)](http://support.hp.com/us-en/document/c05227029)
- [HP-ova računala mogućnosti pristupačnosti sustava Windows 7](http://support.hp.com/us-en/document/c03543992)
- [HP-ova računala mogućnosti pristupačnosti sustava Windows 8](http://support.hp.com/us-en/document/c03672465)
- [HP-ova računala mogućnosti pristupačnosti sustava Windows 10](http://support.hp.com/us-en/document/c04763942)
- [Tablet-računala HP Slate 7 omogućivanje značajki pristupačnosti na HP-ovu tablet-računalu \(Android](http://support.hp.com/us-en/document/c03678316)  [4.1/Jelly Bean\)](http://support.hp.com/us-en/document/c03678316)
- [Računala HP SlateBook omogućivanje značajki pristupačnosti \(Android 4.3, 4.2/Jelly Bean\)](http://support.hp.com/us-en/document/c03790408)
- [Računala HP Chromebook omogućivanje značajki pristupačnosti na računalu HP Chromebook or](http://support.hp.com/us-en/document/c03664517) [Chromebox \(Chrome OS\)](http://support.hp.com/us-en/document/c03664517)
- [HP Shopping periferni uređaji za HP-ove proizvode](http://store.hp.com/us/en/ContentView?eSpotName=Accessories&storeId=10151&langId=-1&catalogId=10051)

Ako vam je potrebna dodatna podrška za značajke pristupačnosti na HP-ovu proizvodu, pročitajte [Obraćanje](#page-46-0)  [podršci na stranici 39](#page-46-0).

Dodatne veze na vanjske partnere i dobavljače mogu poslužiti kao dodatna pomoć:

- <span id="page-43-0"></span>● [Informacije o Microsoftovoj pristupačnosti \(Windows 7, Windows 8, Windows 10, Microsoft Office\)](http://www.microsoft.com/enable)
- [Informacije o pristupačnosti na Googleovim proizvodima \(Android, Chrome, Google Apps\)](http://www.google.com/accessibility/products)
- [Pomoćne tehnologije sortirane prema vrsti oštećenja](http://www8.hp.com/us/en/hp-information/accessibility-aging/at-product-impairment.html)
- [Pomoćne tehnologije sortirane prema vrsti proizvoda](http://www8.hp.com/us/en/hp-information/accessibility-aging/at-product-type.html)
- [Dobavljači pomoćnih tehnologija s opisima proizvoda](http://www8.hp.com/us/en/hp-information/accessibility-aging/at-product-descriptions.html)
- **[Assistive Technology Industry Association \(ATIA\)](http://www.atia.org/)**

## **Standardi i zakonodavstvo**

#### **Standardi**

Odjeljak 508 standarda Federal Acquisition Regulation (FAR) stvorio je američki odbor za pristupačnost radi rješavanja pristupa informacijskoj i komunikacijskoj tehnologiji (ICT) za osobe s tjelesnim, osjetilnim ili kognitivnim poteškoćama. Standardi sadrže tehničke kriterije karakteristične za različite vrste tehnologija, te preduvjete utemeljene na performansama koji se fokusiraju na funkcionalne mogućnosti obuhvaćenih proizvoda. Posebni kriteriji obuhvaćaju softverske aplikacije i operacijske sustave, web-informacije i aplikacije, računala, telekomunikacijske proizvode, videosadržaje i multimedijske sadržaje te samostalne zatvorene proizvode.

#### **Zahtjev 376 – EN 301 549**

Standard EN 301 549 stvorila je Europska unija unutar zahtjeva 376 kao osnovu mrežnog alata za javnu nabavu ICT proizvoda. Standard određuje funkcionalne preduvjete pristupačnosti primjenjive na ICT proizvode i servise zajedno s opisom testnih postupaka i metodologije procjene za svaki preduvjet pristupačnosti.

#### **Smjernice za osiguravanje pristupačnosti mrežnih sadržaja (Web Content Accessibility Guidelines, WCAG)**

Smjernice za osiguravanje pristupačnosti mrežnih sadržaja (Web Content Accessibility Guidelines, WCAG) radne skupine Web Accessibility Initiative (WAI) organizacije W3C web-dizajnerima i razvojnim inženjerima pojednostavnjuje stvaranje web-mjesta koja bolje zadovoljavaju potrebe osoba s invaliditetom ili dobnim ograničenjima. WCAG potiče pristupačnost u velikom broju web-sadržaja (tekst, slike, audio i videosadržaj) i web-aplikacija. WCAG se može precizno testirati, jednostavno ga je shvatiti i koristiti, a web-dizajnerima omogućuje fleksibilnost i inovativnost. WCAG 2.0 odobren je kao [ISO/IEC 40500:2012.](http://www.iso.org/iso/iso_catalogue/catalogue_tc/catalogue_detail.htm?csnumber=58625/)

WCAG posebno rješava prepreke za pristupanje webu na koje nailaze osobe s vizualnim, slušnim, tjelesnim, kognitivnim i neurološkim oštećenjima te stariji korisnici interneta s potrebama za pristupačnošću. WCAG 2.0 pruža karakteristike pristupačnog sadržaja:

- **Pojmljivost** (na primjer, rješavanjem tekstnih alternativa za slike, titlova za zvuk, prilagodljivosti prezentacije i kontrasta boja)
- **Operabilnost** (rješavanjem tipkovničkog pristupa, kontrastom boja, vremenom unosa, izbjegavanjem napadaja i mogućnošću navigacije)
- **Razumljivost** (rješavanjem čitljivosti, prediktivnosti i pomoći pri unosu)
- **Robusnost** (na primjer, rješavanjem kompatibilnosti s pomoćnim tehnologijama)

### <span id="page-44-0"></span>**Zakonodavstvo i propisi**

Pristupačnost IT-a i informacija postalo je područje od sve veće zakonske važnosti. U ovom se odjeljku navode veze na informacije o ključnim zakonima, propisima i standardima.

- [Sjedinjene Američke Države](http://www8.hp.com/us/en/hp-information/accessibility-aging/legislation-regulation.html#united-states)
- **[Kanada](http://www8.hp.com/us/en/hp-information/accessibility-aging/legislation-regulation.html#canada)**
- **[Europa](http://www8.hp.com/us/en/hp-information/accessibility-aging/legislation-regulation.html#europe)**
- [Velika Britanija](http://www8.hp.com/us/en/hp-information/accessibility-aging/legislation-regulation.html#united-kingdom)
- **[Australija](http://www8.hp.com/us/en/hp-information/accessibility-aging/legislation-regulation.html#australia)**
- [U svijetu](http://www8.hp.com/us/en/hp-information/accessibility-aging/legislation-regulation.html#worldwide)

#### **Sjedinjene Američke Države**

Odjeljak 508 Zakona o rehabilitaciji navodi da uredi moraju identificirati koji se standardi primjenjuju na nabavu ICT-a, izvršiti istraživanje tržišta radi utvrđivanja dostupnosti pristupačnih proizvoda i servisa te dokumentirati rezultate istraživanja tržišta. Sljedeći resursi nude pomoć pri zadovoljavanju preduvjeta Odjeljka 508

- [www.section508.gov](https://www.section508.gov/)
- [Kupnja pristupačnih tehnologija](https://buyaccessible.gov)

Američki odbor za pristupačnost trenutno ažurira standarde Odjeljka 508. Na taj će se način odgovoriti na nove tehnologije i ostala područja u kojima je potrebno izmijeniti standarde. Dodatne informacije potražite na stranici [Section 508 Refresh.](http://www.access-board.gov/guidelines-and-standards/communications-and-it/about-the-ict-refresh)

Odjeljak 255 Zakona o telekomunikacijama zahtijeva omogućivanje pristupa telekomunikacijskim proizvodima i uslugama osobama s invaliditetom. FCC-ove odluke obuhvaćaju svu hardversku i softversku opremu telefonske mreže i telekomunikacijsku opremu koja se koristi kod kuće ili u uredu. Takva oprema obuhvaća telefone, bežične slušalice, faks-uređaje, telefonske tajnice i dojavljivače. FCC-ove odluke obuhvaćaju i osnovne i specijalne telekomunikacijske usluge, uključujući redovne telefonske pozive, pozive na čekanju, brzo biranje, prosljeđivanje poziva, računalnu pomoć za imenik, nadzor poziva, identifikaciju pozivatelja, praćenje poziva i ponovno biranje te glasovnu poštu i interaktivne sustave glasovnog odgovora koji pozivateljima nude izbornike za odabir. Dodatne informacije potražite u [informacijama o Odjeljku 255](http://www.fcc.gov/guides/telecommunications-access-people-disabilities) [Federalne komisije za komunikacije.](http://www.fcc.gov/guides/telecommunications-access-people-disabilities)

#### **21st Century Communications and Video Accessibility Act (CVAA)**

CVAA ažurira savezni zakon o komunikacijama radi povećanja razine pristupa modernoj komunikaciji osobama s invaliditetom ažuriranjem zakona o pristupačnosti donesenog osamdesetih i devedesetih godina 20. stoljeća radi obuhvaćanja novih digitalnih, širokopojasnih i mobilnih inovacija. Propise je izvršio FCC i dokumentirao kao 47 CFR, dio 14 i dio 79.

● [FCC-ov vodič za CVAA](https://www.fcc.gov/consumers/guides/21st-century-communications-and-video-accessibility-act-cvaa)

Ostali američki zakoni i inicijative

[Zakon o Amerikancima s invaliditetom \(ADA\), Zakon o telekomunikacijama, Zakon o rehabilitaciji i ostali](http://www.ada.gov/cguide.htm)

#### **Kanada**

Zakon o pristupačnosti za stanovnike države Ontario s invaliditetom donesen je da bi se razvili i implementirali standardi za omogućivanje pristupačnosti robama, uslugama i objektima stanovnicima Ontarija s invaliditetom te da bi se osobe s invaliditetom uključile u razvoj standarda pristupačnosti. Prvi standard tog zakona standard je servisa za korisnike, ali u procesu razvoja su i standardi za prijevoz,

<span id="page-45-0"></span>zapošljavanje, informacije i komunikaciju. Taj se zakon odnosi na tijela države Ontario, zakonodavnu skupštinu, svaku imenovanu tvrtku ili ustanovu u javnom sektoru te svaku osobu ili tvrtku/ustanovu koja pruža robu, usluge ili objekte javnosti ili trećim stranama, a ima barem jednog zaposlenika u Ontario. Mjere pristupačnosti moraju se implementirati najkasnije 1. siječnja 2025. Dodatne informacije potražite u [članku o](http://www8.hp.com/ca/en/hp-information/accessibility-aging/canadaaoda.html) [zakonu o pristupačnosti za stanovnike države Ontario s invaliditetom \(AODA\)](http://www8.hp.com/ca/en/hp-information/accessibility-aging/canadaaoda.html) .

#### **Europa**

Objavljen je zahtjev EU-a 376 ETSI Tehničko izvješće ETSI DTR 102 612: "Ljudski čimbenici (HF); europski zahtjevi za pristupačnost za javnu nabavu proizvoda i usluga na području informacijskih i komunikacijskih tehnologija (zahtjev Europske komisije M 376, faza 1)".

Pozadina: tri europske organizacije za standardizaciju oformile su dva usporedna projektna tima radi izvršavanja poslova navedenih u dokumentu Europske komisije "Zahtjev 376 upućen CEN-u, CENELEC-u i ETSIju kojim se podržavaju zahtjevi za pristupačnost pri javnoj nabavi proizvoda i usluga u području informacijskih i komunikacijskih tehnologija".

Izvršna grupa ETSI TC Human Factors Specialist Task Force 333 razvila je ETSI DTR 102 612. Dodatne pojedinosti o izvršenom poslu grupe STF333 (na primjer, Uvjeti referenci, specifikacije detaljnih radnih zadataka, vremenski plan posla, prethodne skice, popis primljenih komentara i načini obraćanja zaposlenicima) potražite na stranici [Special Task Force 333](https://portal.etsi.org/home.aspx).

Dijelove koji se odnose na procjenu prikladnog testiranja i shemi sukladnosti izradio je paralelni projekt, detaljno opisan u dokumentu CEN BT/WG185/PT. Dodatne informacije potražite na web-mjestu projektnog tima CEN-a. Dva su projekta usko koordinirana.

- [Projektni tim CEN-a](http://www.econformance.eu)
- [Zahtjev Europske komisije za e-pristupačnost \(PDF 46 kB\)](http://www8.hp.com/us/en/pdf/legislation_eu_mandate_tcm_245_1213903.pdf)

#### **Velika Britanija**

Zakon o diskriminaciji osoba s invaliditetom (DDA) iz 1995. donesen je da bi web-stranice postale pristupačne slijepima i invalidima u Velikoj Britaniji.

● [Pravilnici W3C za VB](http://www.w3.org/WAI/Policy/#UK/)

#### **Australija**

Australska je vlada objavila plan implementacije dokumenta [Smjernice za pristupačnost web-sadržaja 2.0.](http://www.w3.org/TR/WCAG20/)

Sve web-stranice australske vlade morat će biti sukladne razini A do 2012 te razini AA do 2015. Novi će standard zamijeniti WCAG 1.0, koji je predstavljen kao obavezni preduvjet za agencije 2000.

#### **U svijetu**

- **[JTC1 Special Working Group on Accessibility \(SWG-A\)](http://www.jtc1access.org/)**
- [G3ict: Globalna inicijativa za inkluzivni ICT](http://g3ict.com/)
- [Talijanski zakon o pristupačnosti](http://www.pubbliaccesso.gov.it/english/index.htm)
- [W3C Web Accessibility Initiative \(WAI\)](http://www.w3.org/WAI/Policy/)

# **Korisni resursi o pristupačnosti i veze**

Sljedeće tvrtke ili ustanove mogle bi biti dobri resursi za informacije o invaliditetu i dobnim ograničenjima.

<span id="page-46-0"></span>**W NAPOMENA:** to nije potpuni popis. Popis tvrtki i ustanova služi samo u informativne svrhe. HP ne preuzima nikakvu odgovornost glede informacija ni kontakata na koje možete naići na internetu. Popis na ovoj stranici ne znači da ga HP podržava.

#### **Tvrtke ili ustanove**

- American Association of People with Disabilities (AAPD)
- The Association of Assistive Technology Act Programs (ATAP)
- Hearing Loss Association of America (HLAA)
- Information Technology Technical Assistance and Training Center (ITTATC)
- **Lighthouse International**
- **National Association of the Deaf**
- **National Federation of the Blind**
- Rehabilitation Engineering & Assistive Technology Society of North America (RESNA)
- Telecommunications for the Deaf and Hard of Hearing, Inc. (TDI)
- W3C Web Accessibility Initiative (WAI)

#### **Obrazovne ustanove**

- California State University, Northridge, Center on Disabilities (CSUN)
- University of Wisconsin Madison, Trace Center
- University of Minnesota computer accommodations program

#### **Ostali resursi o invaliditetu**

- ADA (Americans with Disabilities Act) Technical Assistance Program
- **Business & Disability network**
- **EnableMart**
- **European Disability Forum**
- **Job Accommodation Network**
- **Microsoft Enable**
- Američko ministarstvo pravosuđa A Guide to disability rights Laws

#### **HP-ove veze**

[Naš web-obrazac za kontakt](https://h41268.www4.hp.com/live/index.aspx?qid=11387) 

[HP-ov vodič za udobnost i zaštitu](http://www8.hp.com/us/en/hp-information/ergo/index.html) 

[HP-ova prodaja u javnom sektoru](https://government.hp.com/)

# **Obraćanje podršci**

**WAPOMENA:** podrška je samo na engleskom jeziku.

- Gluhi ili nagluhi korisnici koji imaju pitanja o tehničkoj podršci ili pristupačnosti HP-ovih proizvoda:
	- Upotrijebite TRS/VRS/WebCapTel da biste nazvali (877) 656-7058 od ponedjeljka do petka od 6.00 do 21.00 po planinskom vremenu.
- Korisnici s drugim oblicima invaliditeta ili dobnim ograničenjima koji imaju pitanja o tehničkoj podršci ili pristupačnosti HP-ovih proizvoda mogu odabrati jednu od sljedećih mogućnosti:
	- Nazovite (888) 259-5707 od ponedjeljka do petka od 6.00 do 21.00 po planinskom vremenu.
	- Ispunite [obrazac za kontakt za osobe s invaliditetom ili dobnim ograničenjima](https://h41268.www4.hp.com/live/index.aspx?qid=11387).

# <span id="page-48-0"></span>**Kazalo**

#### **A**

AT (pomoćna tehnologija) pronalaženje [35](#page-42-0) svrha [34](#page-41-0)

#### **B**

blokada sigurnosni kabel [16](#page-23-0)

#### **D**

dodatne informacije [21](#page-28-0)

#### **E**

elektrostatičko pražnjenje, sprečavanje oštećenja [31](#page-38-0)

#### **H**

HP Assistive Policy [34](#page-41-0) HP ProOne 400 komponente [5](#page-12-0) HP ProOne 600 komponente [2](#page-9-0)

#### **I**

International Association of Accessibility Professionals [34](#page-41-0)

#### **K**

kabeli odvajanje [14](#page-21-0) spajanje [13](#page-20-0) kabel napajanja spajanje [13](#page-20-0) kabel za napajanje odvajanje [14](#page-21-0) komponente HP ProOne 400 [5](#page-12-0) HP ProOne 400 bočna strana [6](#page-13-0) HP ProOne 400 dno [7](#page-14-0) HP ProOne 400 prednja strana [5](#page-12-0) HP ProOne 400 stražnja strana [7](#page-14-0) HP ProOne 600 [2](#page-9-0) HP ProOne 600 bočna strana [3](#page-10-0) HP ProOne 600 dno [5](#page-12-0) HP ProOne 600 prednja strana [2](#page-9-0)

HP ProOne 600 stražnja strana [4](#page-11-0) unutarnji [24](#page-31-0) komponente sa stražnje strane HP ProOne 400 [7](#page-14-0) HP ProOne 600 [4](#page-11-0) komponente s bočne strane HP ProOne 400 [6](#page-13-0) HP ProOne 600 [3](#page-10-0) komponente s donje strane HP ProOne 400 [7](#page-14-0) HP ProOne 600 [5](#page-12-0) komponente s prednje strane HP ProOne 400 [5](#page-12-0) HP ProOne 600 [2](#page-9-0) korisnička podrška, pristupačnost [39](#page-46-0)

#### **M**

memorija [24](#page-31-0) SODIMM specifikacije [24](#page-31-0) specifikacije [24](#page-31-0) ugradnja [26](#page-33-0) uklanjanje [26](#page-33-0) utori [24](#page-31-0) miš bežična sinkronizacija [18](#page-25-0) uklanjanje baterija [22](#page-29-0) montiranje računala [12](#page-19-0)

#### **N**

načini uzemljenja [31](#page-38-0) napajanje odvajanje [17](#page-24-0) spajanje [16](#page-23-0)

#### **O**

odvajanje kabeli [14](#page-21-0) kabel za napajanje [14](#page-21-0) optički disk mjere opreza [33](#page-40-0)

#### **P**

pogon optičkog diska ugradnja [30](#page-37-0)

pomoćna tehnologija (AT) pronalaženje [35](#page-42-0) svrha [34](#page-41-0) postavljanje, redoslijed [9](#page-16-0) postolja podešavanje [14](#page-21-0) pričvršćivanje i uklanjanje [9](#page-16-0) prilagodiva visina, pričvršćivanje [10](#page-17-0) prilagodiva visina, uklanjanje [11](#page-18-0) postolje prilagodive visine [10](#page-17-0) pričvršćivanje [10](#page-17-0) prilagodba [15](#page-22-0) uklanjanje [11](#page-18-0) povezivanje monitor [13](#page-20-0) priključak za monitor [13](#page-20-0) priprema za transport [33](#page-40-0) pristupačnost [34](#page-41-0) pristupačnost je potrebno procijeniti [35](#page-42-0)

#### **R**

resursi, pristupačnost [38](#page-45-0) rupe za montiranje VESA [12](#page-19-0)

#### **S**

serijski broj položaj [8](#page-15-0) sigurnosni kabel [16](#page-23-0) sigurnost stražnji poklopac, ugradnja [23](#page-30-0) stražnji poklopac, uklanjanje [22](#page-29-0) sinkronizacija bežične tipkovnice i miša [18](#page-25-0) smjernice za rad s računalom [32](#page-39-0) smjernice za ugradnju [21](#page-28-0) smjernice za ventilaciju [32](#page-39-0) SODIMM identifikacija [25](#page-32-0) položaj [25](#page-32-0) specifikacije [24](#page-31-0) spajanje kabeli [13](#page-20-0) kabel za napajanje [13](#page-20-0)

specifikacije, memorija [24](#page-31-0) stalak fiksne visine [9](#page-16-0) pričvršćivanje [9](#page-16-0) prilagodba [14](#page-21-0) uklanjanje [10](#page-17-0) stalci fiksna visina, pričvršćivanje [9](#page-16-0) fiksna visina, uklanjanje [10](#page-17-0) standardi i zakonodavstvo, pristupačnost [36](#page-43-0) Standardi pristupačnosti u odjeljku 508 [36](#page-43-0) Standardi pristupačnosti u Odjeljku 508 [37](#page-44-0) stražnji poklopac ugradnja [23](#page-30-0) uklanjanje [22](#page-29-0)

#### **T**

tipkovnica bežična sinkronizacija [18](#page-25-0) uklanjanje baterija [22](#page-29-0) značajke [8](#page-15-0) tvrdi disk ugradnja [29](#page-36-0) uklanjanje [28](#page-35-0) zamjena [28](#page-35-0)

#### **U**

ugradnja baterija [27](#page-34-0) memorija [26](#page-33-0) pogon optičkog diska [30](#page-37-0) tvrdi disk [29](#page-36-0) uklanjanje tvrdi disk [28](#page-35-0) uklanjanje baterije [27](#page-34-0) unutarnji dijelovi [24](#page-31-0) upozorenja i opomene [21](#page-28-0)

#### **V**

Video prilagodnik DisplayPort, spajanje [13](#page-20-0)

#### **W**

web-kamera [17](#page-24-0) uporaba [17](#page-24-0) Windows Hello [17](#page-24-0) Windows Hello [17](#page-24-0)

42 Kazalo

**Z** zamjena baterije [27](#page-34-0) značajke pregled [1](#page-8-0) tipkovnica [8](#page-15-0)